## **BAB V**

## **IMPLEMENTASI DAN PENGUJIAN SISTEM**

#### **5.1 IMPLEMENTASI PROGRAM**

Implementasi program merupakan hasil implementasi memandukan dengan rancangan basis data menggunakan *database* MySQL, rancangan antar muka baik rancangan input ataupun rancangan output dan algoritma program menggunakan bahasa pemograman PHP menjadi satu kesatuan yang berfungsi sebagai media mengolahan data yang dijalankan menggunakan *browser*. Adapun implementasi program untuk sistem informasi pemesanan gedung berbasis web pada Taman dan Pendopo Dalia Jambi yang dapat dijabarkan, yaitu :

1. Halaman Beranda Pengunjung

Halaman beranda pengunjung merupakan halaman yang diakses oleh pengunjung pertama kali setelah mengakses *website* yang menampilkan informasi mengenai Taman dan Pendopo Dalia Jambi dan juga terdapat menu-menu yang menghubungkan ke halaman lainnya. Gambar 5.1 beranda pengunjung merupakan hasil implementasi dari rancangan pada gambar 4.46

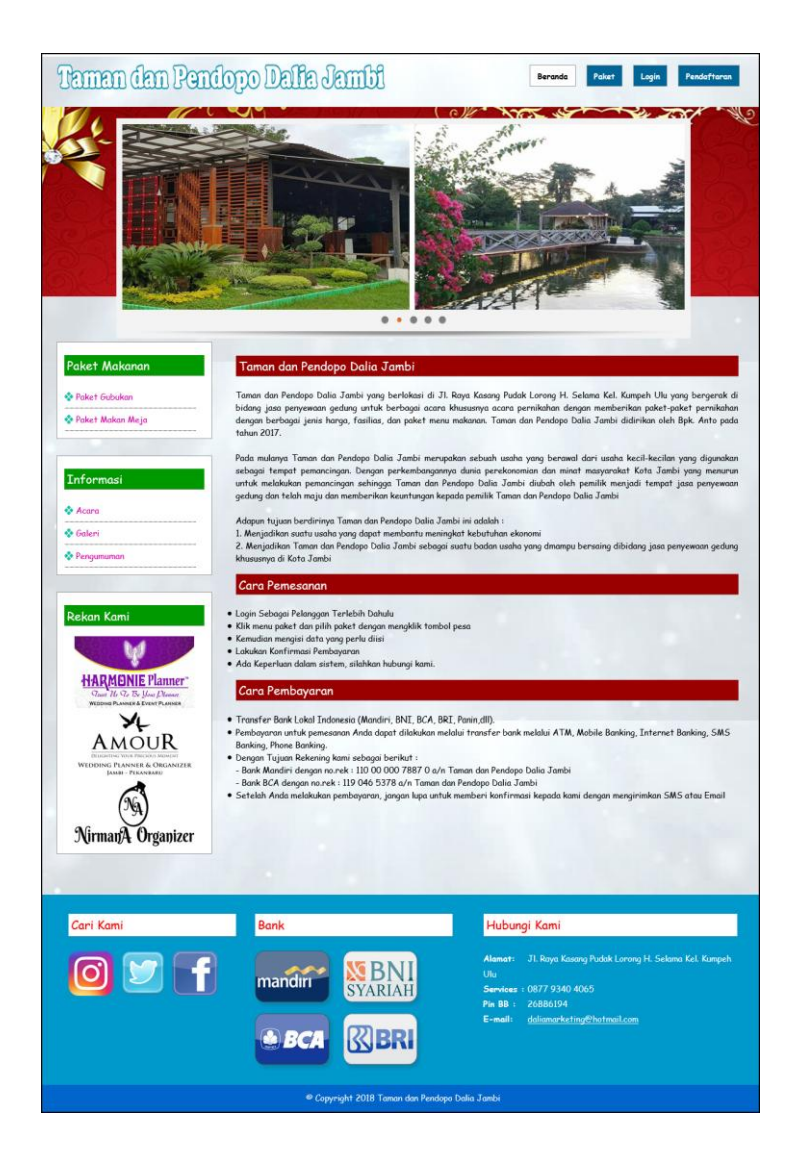

**Gambar 5.1 Halaman Beranda Pengunjung**

2. Halaman Paket

Halaman paket merupakan halaman yang dapat diakes oleh pengunjung ataupun pelanggan yang menampilkan informasi paket secara lengkap dan terdapat tombol untuk memesan paket tersebut. Gambar 5.2 paket merupakan hasil implementasi dari rancangan pada gambar 4.47

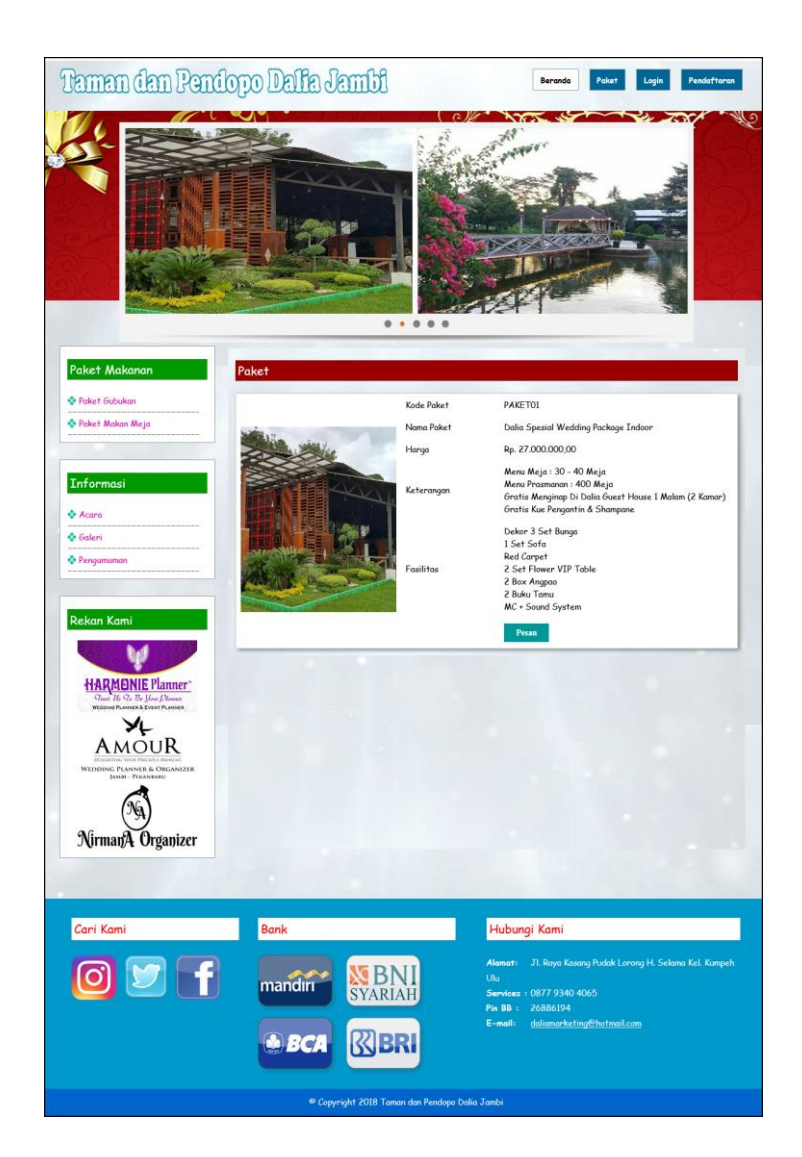

**Gambar 5.2 Halaman Paket**

3. Halaman Detail Informasi

Halaman detail informasi merupakan halaman yang menampilkan informasi terbaru secara lengkap dan juga terdapat link untuk mendownload file informasi tersebut. Gambar 5.3 detail informasi merupakan hasil implementasi dari rancangan pada gambar 4.48

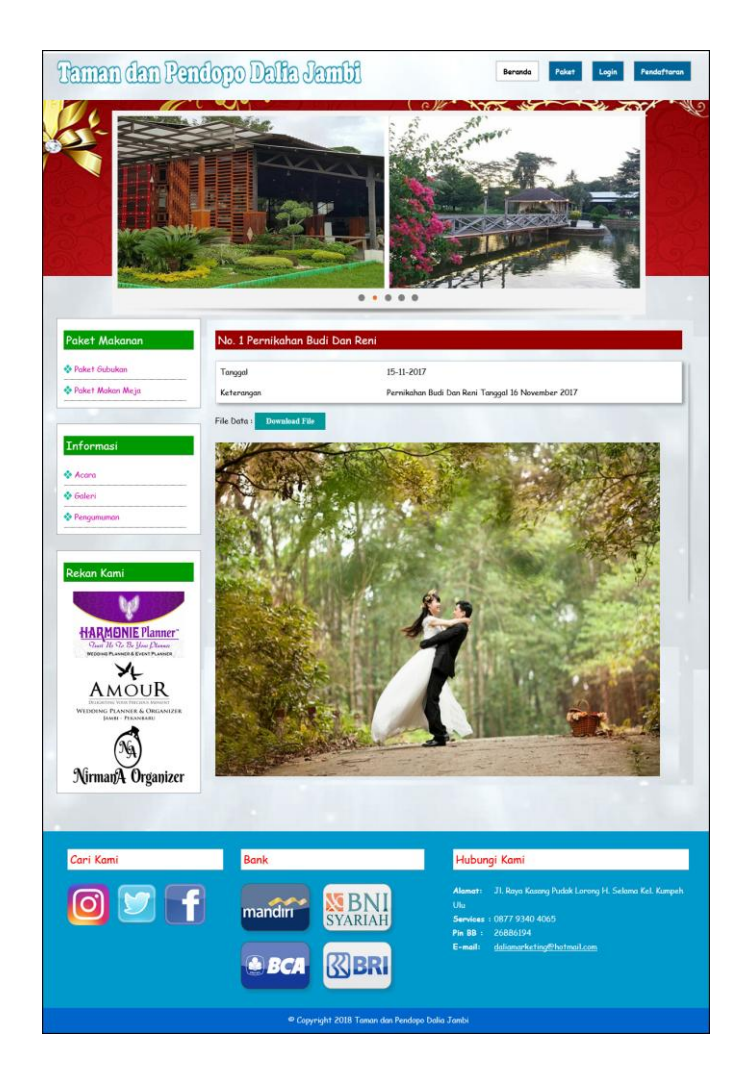

**Gambar 5.3 Halaman Detail Informasi**

## 4. Halaman Pemesanan Pelanggan

Halaman pemesanan pelanggan merupakan halaman yang menampilkan detail informasi pesanan pelanggan yang terdapat tanggal acara, kode, pelanggan, paket, status, pembayaran dan pilihan untuk mengubah atapun menghapus data pesanan. Gambar 5.4 pemesanan pelanggan merupakan hasil implementasi dari rancangan pada gambar 4.49.

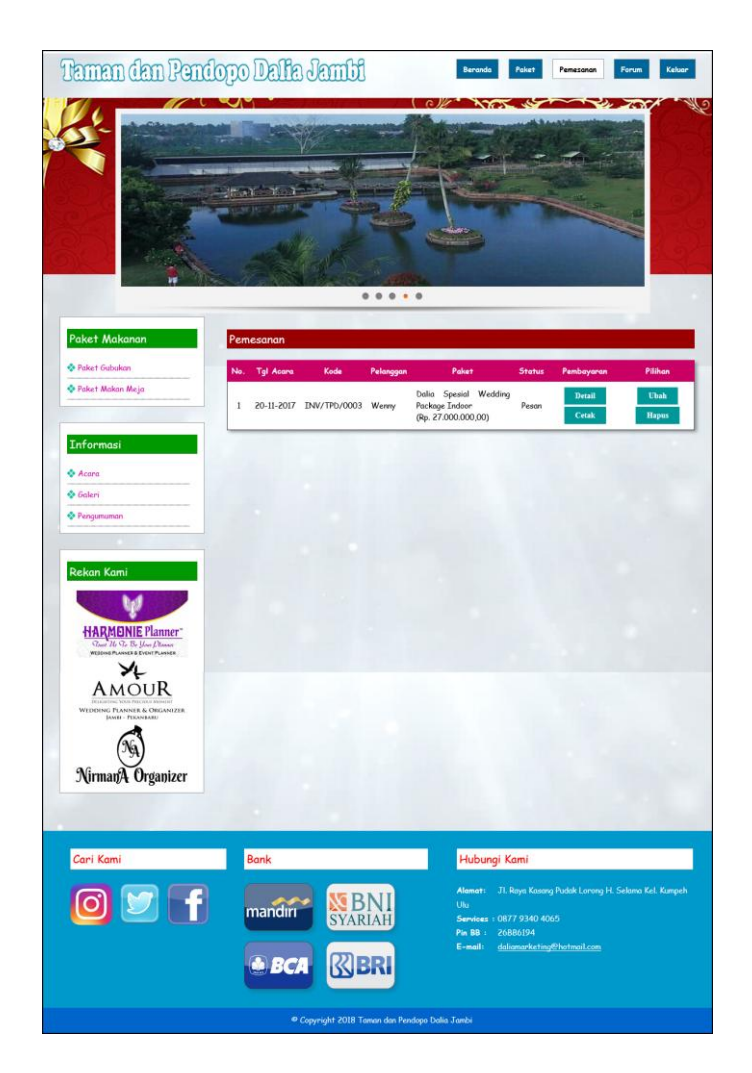

**Gambar 5.4 Halaman Pemesanan Pelanggan**

5. Halaman Bukti Pembayaran

Halaman bukti pembayaran merupakan halaman yang menampilkan informasi secara lengkap mengenai pemesanan dan pembayaran yang dilakukan oleh pelanggan dan terdapat tombol untuk mencetak bukti tersebut. Gambar 5.5 bukti pembayaran merupakan hasil implementasi dari rancangan pada gambar 4.50.

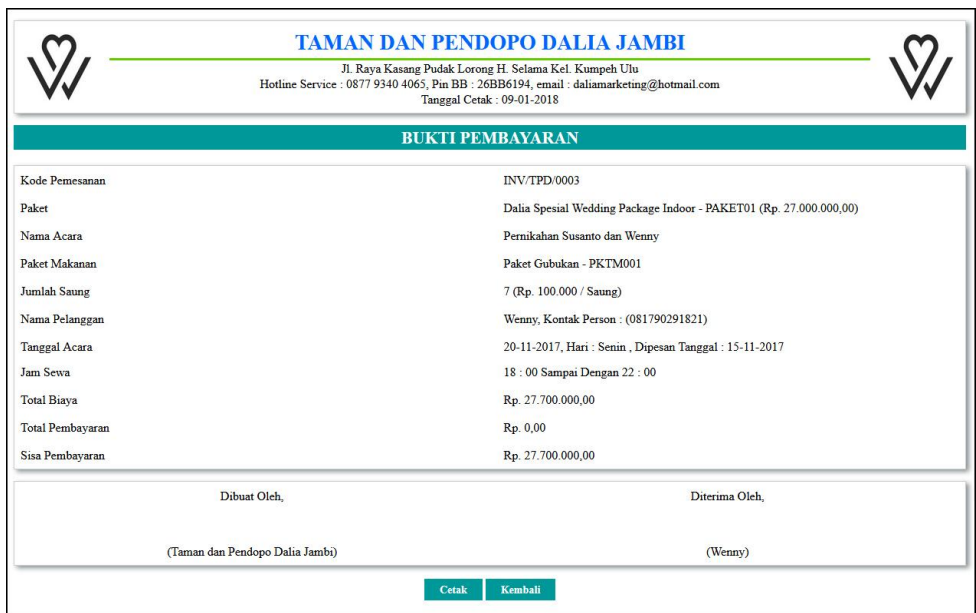

**Gambar 5.5 Halaman Bukti Pembayarn**

6. Halaman Beranda Admin

Halaman beranda admin merupakan halaman yang dapat diakses oleh admin seteleh melakukan *login* dan terdapat informasi mengenai Taman dan Pendopo Dalia Jambi. Gambar 5.6 beranda admin merupakan hasil implementasi dari rancangan pada gambar 4.51.

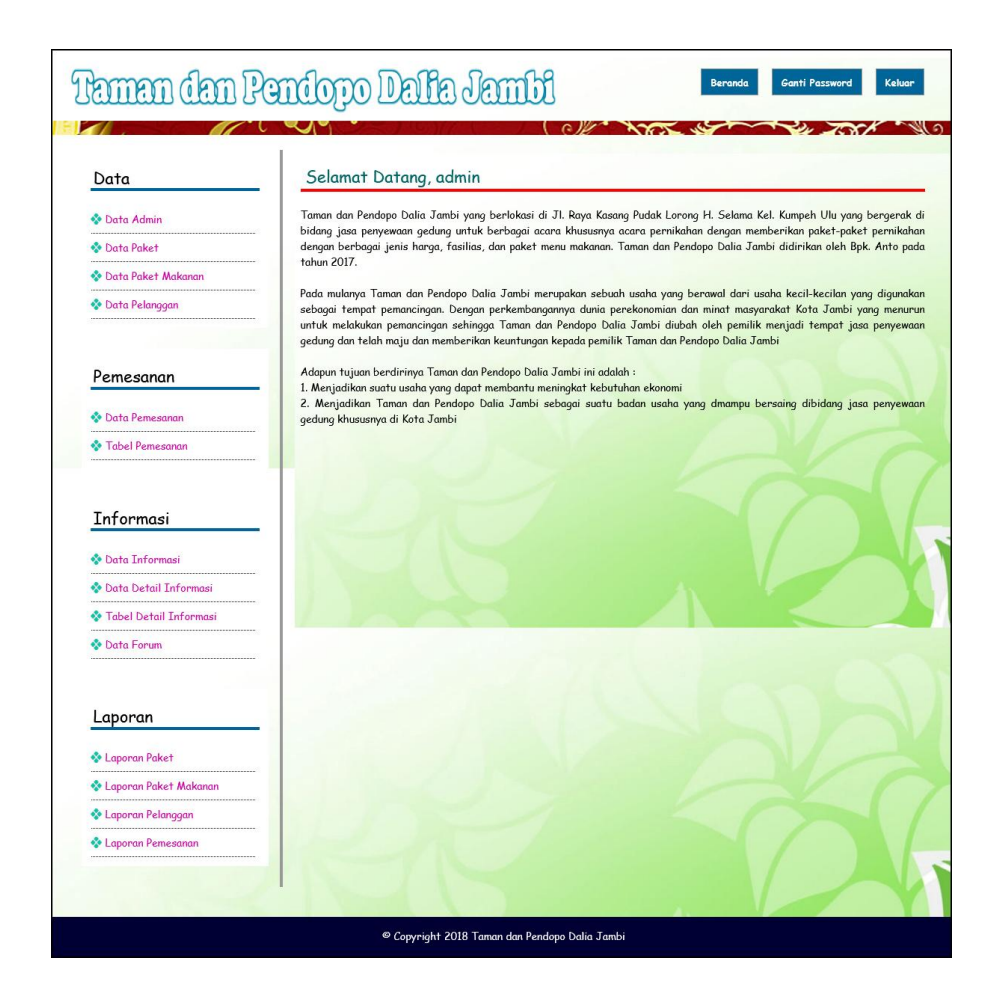

**Gambar 5.6 Halaman Beranda Admin**

7. Halaman Tabel Pemesanan

Halaman tabel pemesanan merupakan halaman yang menampilkan informasi mengenai pemesanan yang telah dilakukan oleh pelanggan baik secara *online* ataupun datang ke lokasi secara langsung dengan menampilkan tanggal acara, kode, pelanggan, paket, status dan opsi untuk pengolahan data pembayaran, pengubahan dan penghapusan data. Gambar 5.7 tabel pemesanan merupakan hasil implementasi dari rancangan pada gambar 4.52

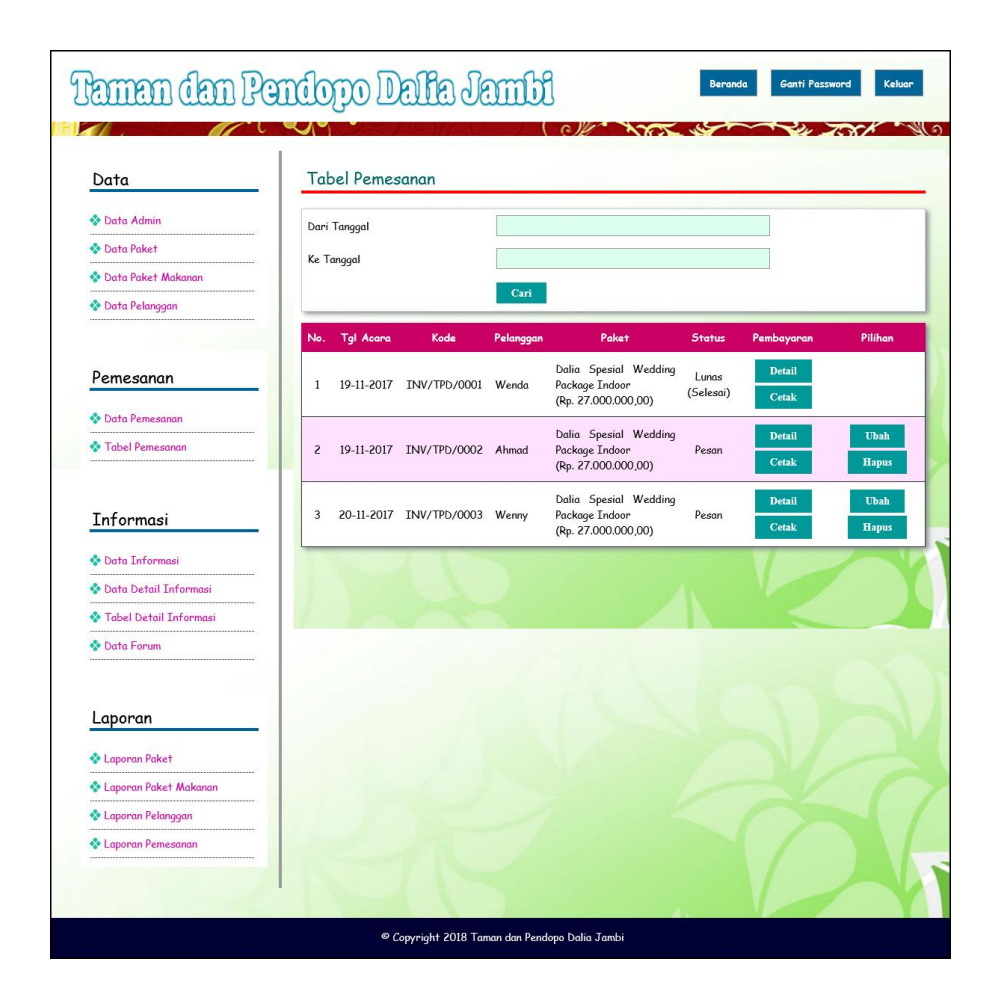

**Gambar 5.7 Halaman Tabel Pemesanan**

8. Halaman Laporan Paket

Halaman laporan paket merupakan halaman yang menampilkan informasi mengenai paket-paket yang ada dengan menampilkan kode paket, nama paket, harga paket, keterangan, fasilitas dan foto. Gambar 5.8 laporan paket merupakan hasil implementasi dari rancangan pada gambar 4.53.

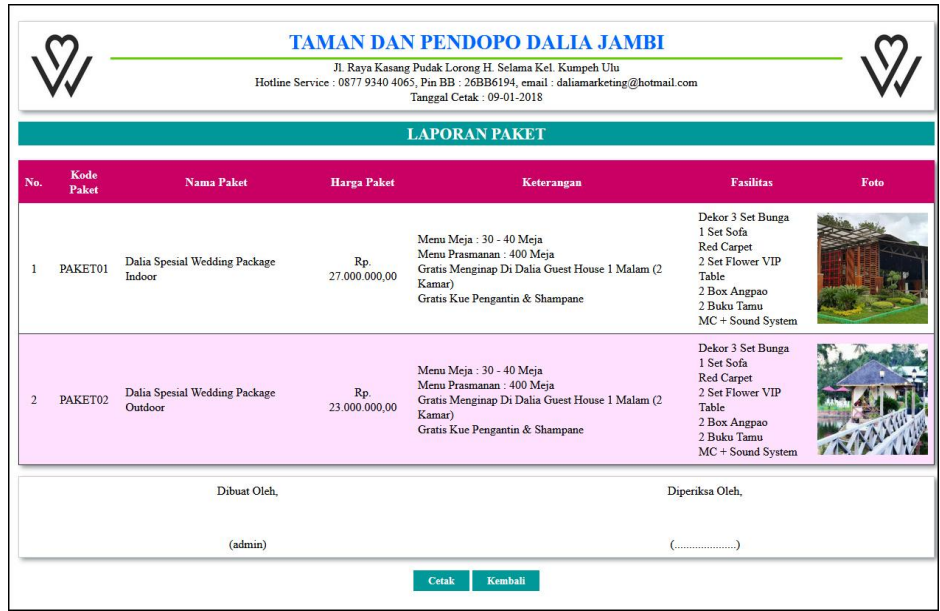

## **Gambar 5.8 Halaman Laporan Paket**

9. Halaman Laporan Pelanggan

Halaman pelanggan merupakan halaman yang menampilkan informasi mengenai data pelanggan dengan menampilkan kode pelanggan, nama pelanggan, telepon, email dan alamat. Gambar 5.9 laporan pelanggan merupakan hasil implementasi dari rancangan pada gambar 4.54.

|                |                                 | <b>TAMAN DAN PENDOPO DALIA JAMBI</b><br>Jl. Raya Kasang Pudak Lorong H. Selama Kel. Kumpeh Ulu<br>Hotline Service : 0877 9340 4065, Pin BB : 26BB6194, email : daliamarketing@hotmail.com<br>Tanggal Cetak: 09-01-2018 |                      |                      |                         |  |  |  |  |
|----------------|---------------------------------|----------------------------------------------------------------------------------------------------|----------------------|----------------------|-------------------------|--|--|--|--|
|                |                                 |                                                                                                    | <b>LAPORAN PAKET</b> |                      |                         |  |  |  |  |
| No.            | <b>Kode Pelanggan</b>           | Nama Pelanggan                                                                                                    | Telepon              | Email                | <b>Alamat</b>           |  |  |  |  |
|                | PLG0001                         | Ahmad                                                                                                    | 085212390911         | ahmad.sub@gmail.com  | Jln. Imam Bonjol No. 32 |  |  |  |  |
| $\overline{2}$ | <b>PLG0003</b>                  | Rahmat                                                                                                    | 085790129811         | rahmat@gmail.com     | Jln. Mangkurat No. 21   |  |  |  |  |
| 3              | PLG0002                         | Wenda                                                                                                    | 081209871234         | wenda.chen@yahoo.com | Jln. Teuku Wisnu No. 11 |  |  |  |  |
|                | PLG0004                         | Wenny                                                                                                    | 081790291821         | wenny.liau@gmail.com | Jin Teuku Umar No 8     |  |  |  |  |
|                | Dibuat Oleh,<br>Diperiksa Oleh, |                                                                                                    |                      |                      |                         |  |  |  |  |
|                |                                 | (admin)                                                                                                    |                      |                      |                         |  |  |  |  |
|                |                                 |                                                                                                    | Kembali<br>Cetak     |                      |                         |  |  |  |  |

**Gambar 5.9 Halaman Laporan Pelanggan**

#### 10. Halaman Laporan Pemesanan

Halaman laporan pemesanan merupakan halaman yang menampilkan informasi data pemesanan berdasarkan tanggal yang telah dipilih dengan menampilkan tanggal, acara, kode, pelanggan, paket, jam, total, pembayaran, dan total. Gambar 5.10 laporan pemesanan merupakan hasil implementasi dari rancangan pada gambar 4.55.

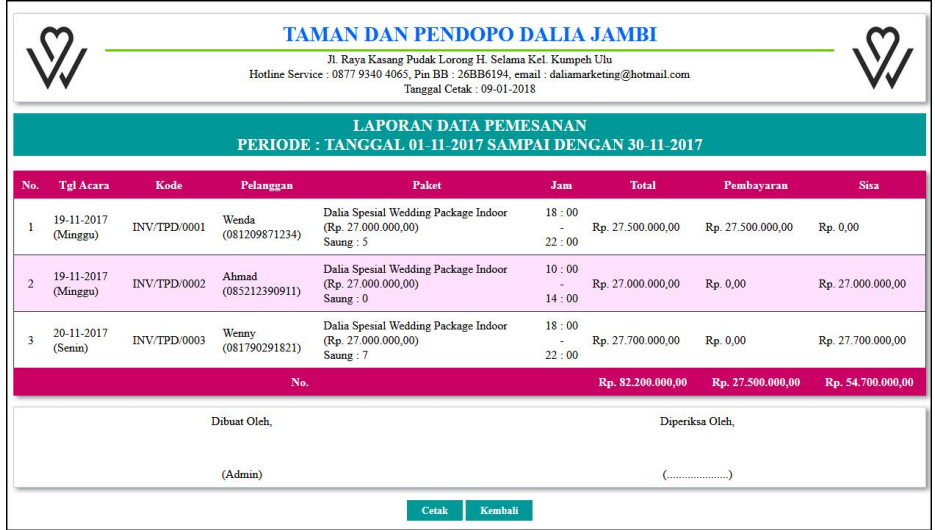

**Gambar 5.10 Halaman Laporan Pemesanan**

#### 11. Halaman Pendaftaran

Halaman pendaftaran merupakan halaman yang digunakan oleh pengunjung untuk mendaftarakan diri menjadi pelanggan dengan mengisi nama pelanggan, password, alamat, telepon, dan email. Gambar 5.11 pendaftaran merupakan hasil implementasi dari rancangan pada gambar 4.56.

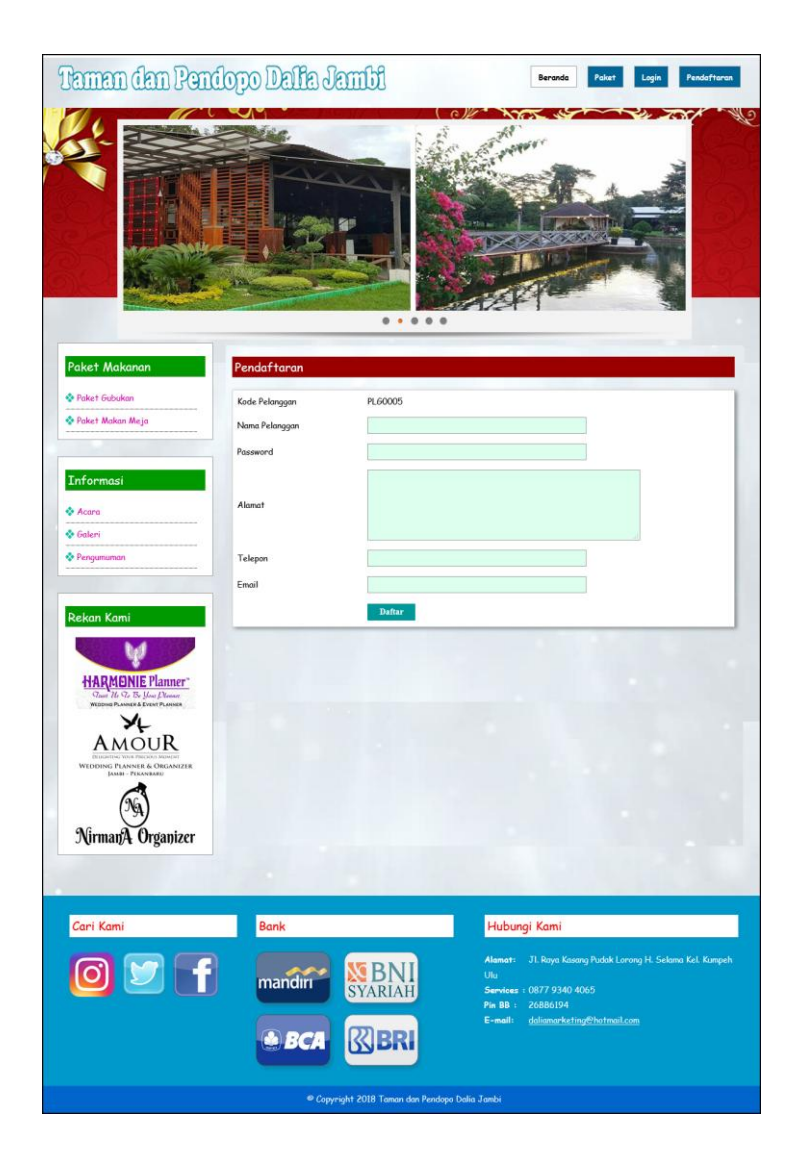

**Gambar 5.11 Halaman Pendaftaran**

## 12. Halaman *Login* Pelanggan

Halaman *login* pelanggan merupakan halaman yang digunakan oleh pelanggan untuk masuk ke halaman beranda dengan mengisi nama pelanggan dan *password*. Gambar 5.12 *login* pelanggan merupakan hasil implementasi dari rancangan pada gambar 4.57.

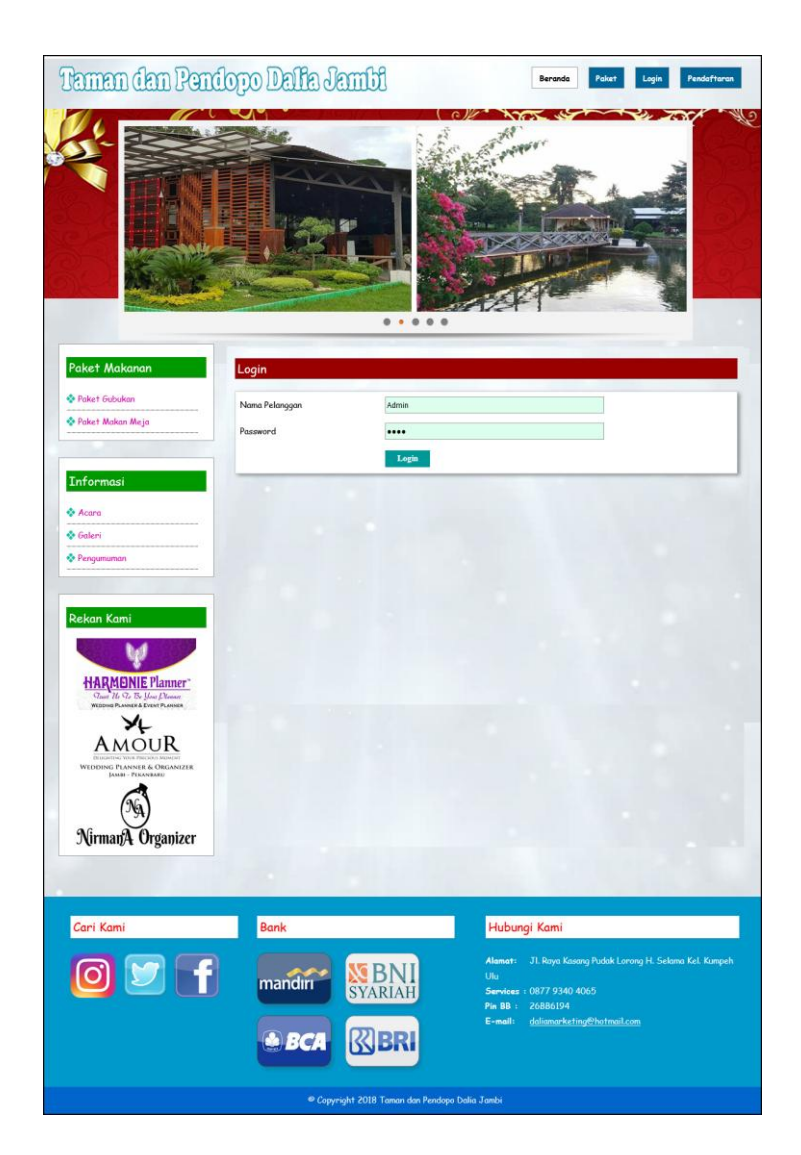

**Gambar 5.12 Halaman** *Login* **Pelanggan**

## 13. Halaman Pemesanan Paket

Halaman pemesanan paket merupakan halaman yang digunakan oleh pelangggan untuk memesan paket menu dengan mengisi nama acara, paket makanan, jumlah saung, tanggal acara dan jam. Gambar 5.13 pemesanan paket merupakan hasil implementasi dari rancangan pada gambar 4.58.

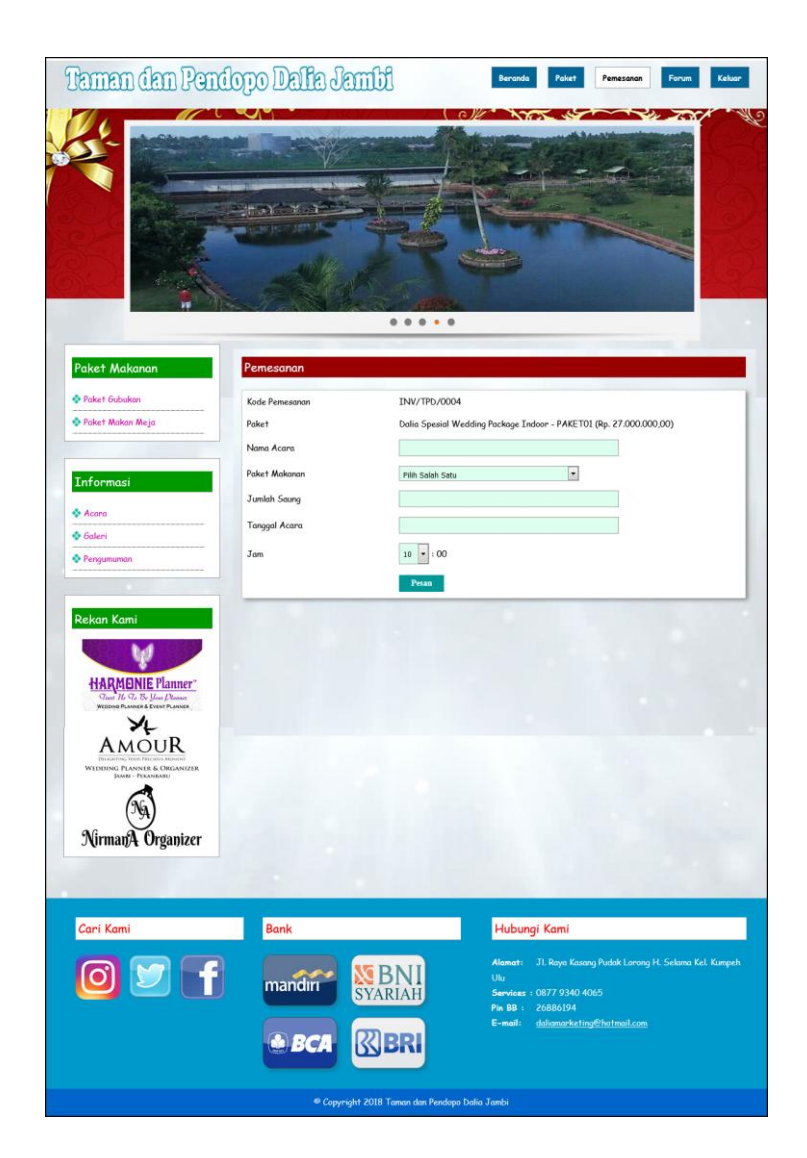

**Gambar 5.13 Halaman Pemesanan Paket**

## 14. Halaman Pembayaran

Halaman pembayaran merupakan halaman yang digunakan oleh pelanggan untuk mengelola data pembayaran yang terdapat informasi mengenai data pembayaran yang dapat ditambah, diubah dan dihapus. Gambar 5.14 pembayaran merupakan hasil implementasi dari rancangan pada gambar 4.59.

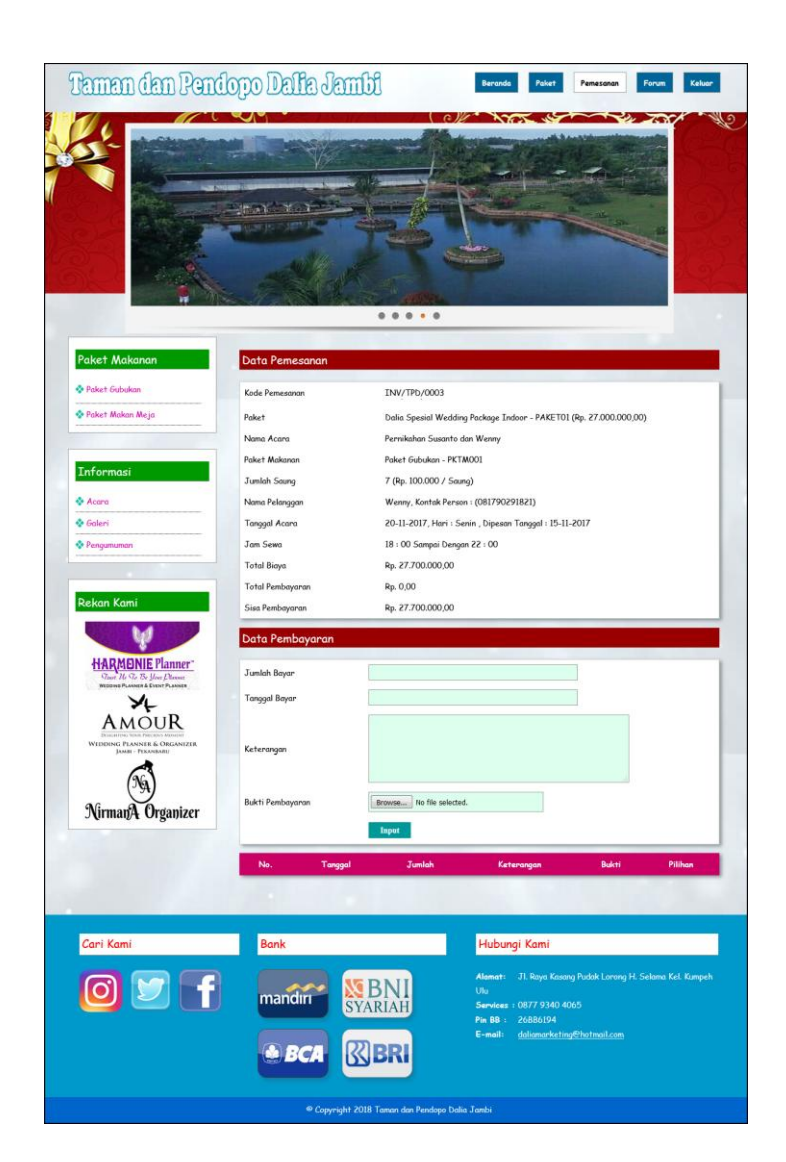

**Gambar 5.4 Halaman Pembayaran**

#### 15. Halaman Data Admin

Halaman data admin menampilan *form* yang digunakan untuk menambah data admin dan juga terdapat tabel yang dapat mengelola data admin yang dapat diubah dan dihapus. Gambar 5.15 data admin merupakan hasil implementasi dari rancangan pada gambar 4.60.

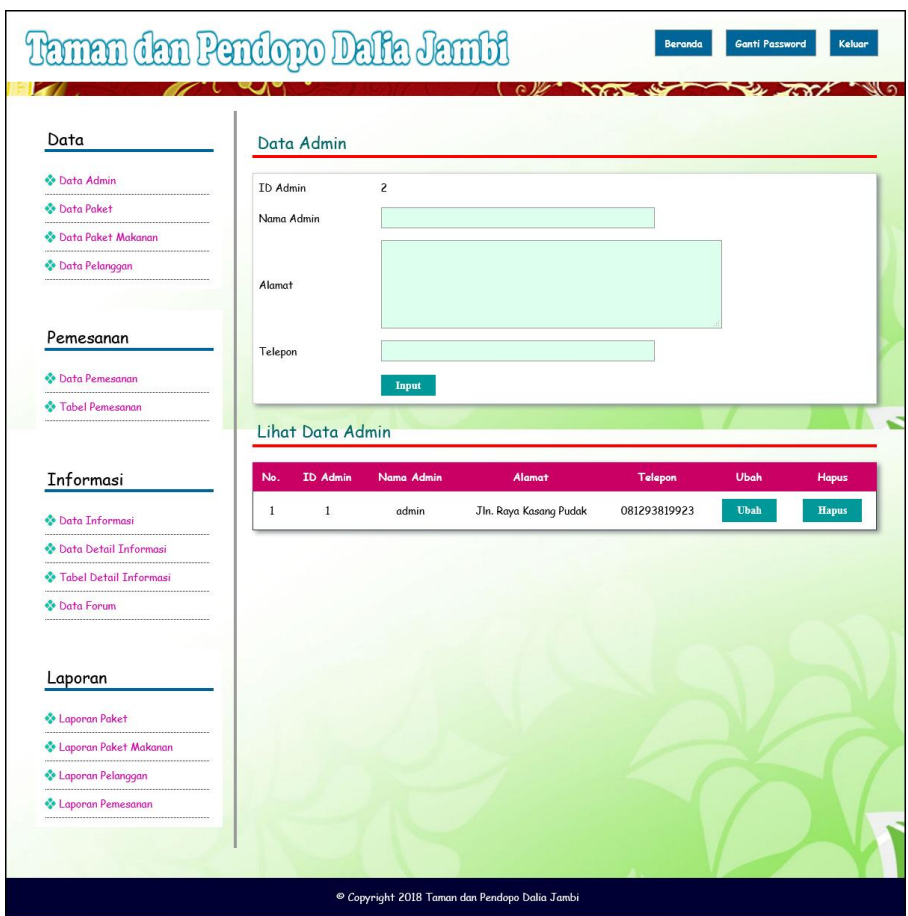

**Gambar 5.15 Halaman Data Admin**

## 16. Halaman Data Paket

Halaman data paket menampilan *form* yang digunakan untuk menambah data paket dan juga terdapat tabel yang menampilkan informasi paket yang telah diinput dan pilihan untuk mengubah dan menghapus data. Gambar 5.16 data paket merupakan hasil implementasi dari rancangan pada gambar 4.61.

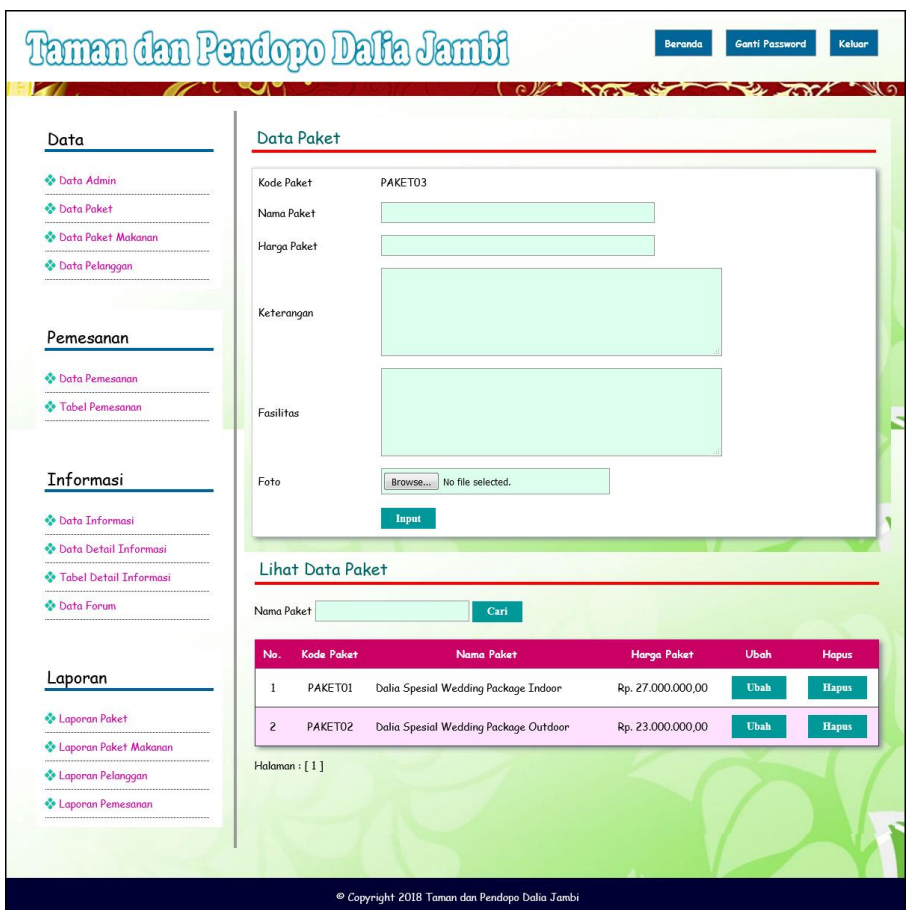

**Gambar 5.16 Halaman Data Paket**

## 17. Halaman Data Paket Makanan

Halaman data paket makanan menampilan *form* yang digunakan untuk menambah data paket makanan dan juga terdapat tabel yang menampilkan informasi paket makanan yang telah diinput dan pilihan untuk mengubah dan menghapus data. Gambar 5.17 data paket makanan merupakan hasil implementasi dari rancangan pada gambar 4.62.

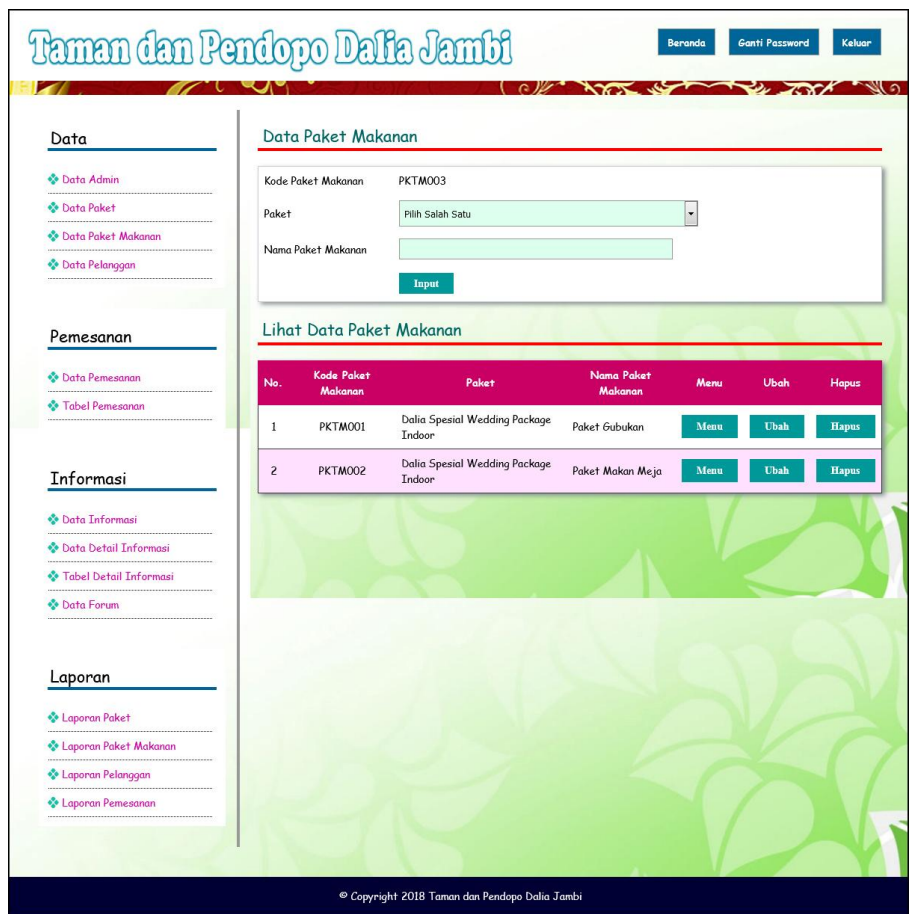

**Gambar 5.17 Halaman Data Paket Makanan**

18. Halaman Data Pelanggan

Halaman data pelanggan menampilan *form* yang digunakan untuk menambah data pelanggan dan juga terdapat tabel yang menampilkan informasi pelanggan yang telah diinput dan pilihan untuk mengubah dan menghapus data. Gambar 5.18 data pelanggan merupakan hasil implementasi dari rancangan pada gambar 4.63

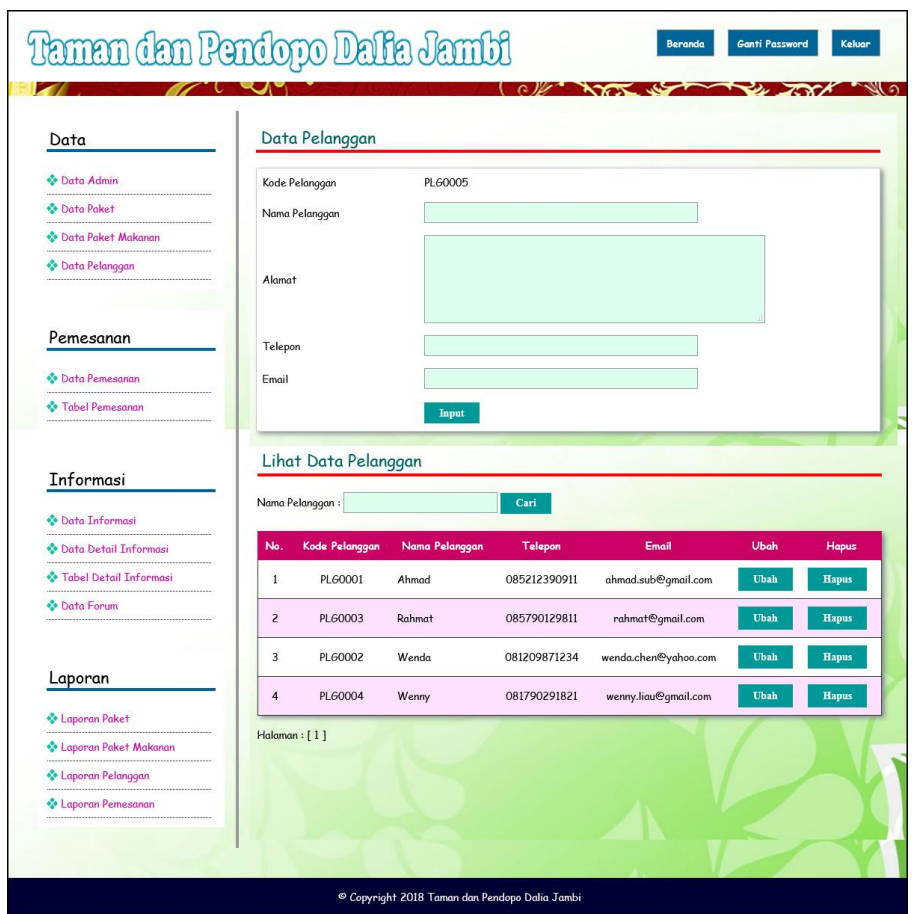

**Gambar 5.18 Halaman Data Pelanggan**

## 19. Halaman Input Pemesanan

Halaman input pemesanan merupakan halaman yang digunakan oleh admin untuk menambah pemesanan untuk pelanggan yang datang ke lokasi secara langsung dengan mengisi nama acara, paket makanan, nama pelanggan, jumlah saung, tanggal acara, dan jam. Gambar 5.19 input pemesanan merupakan hasil implementasi dari rancangan pada gambar 4.64.

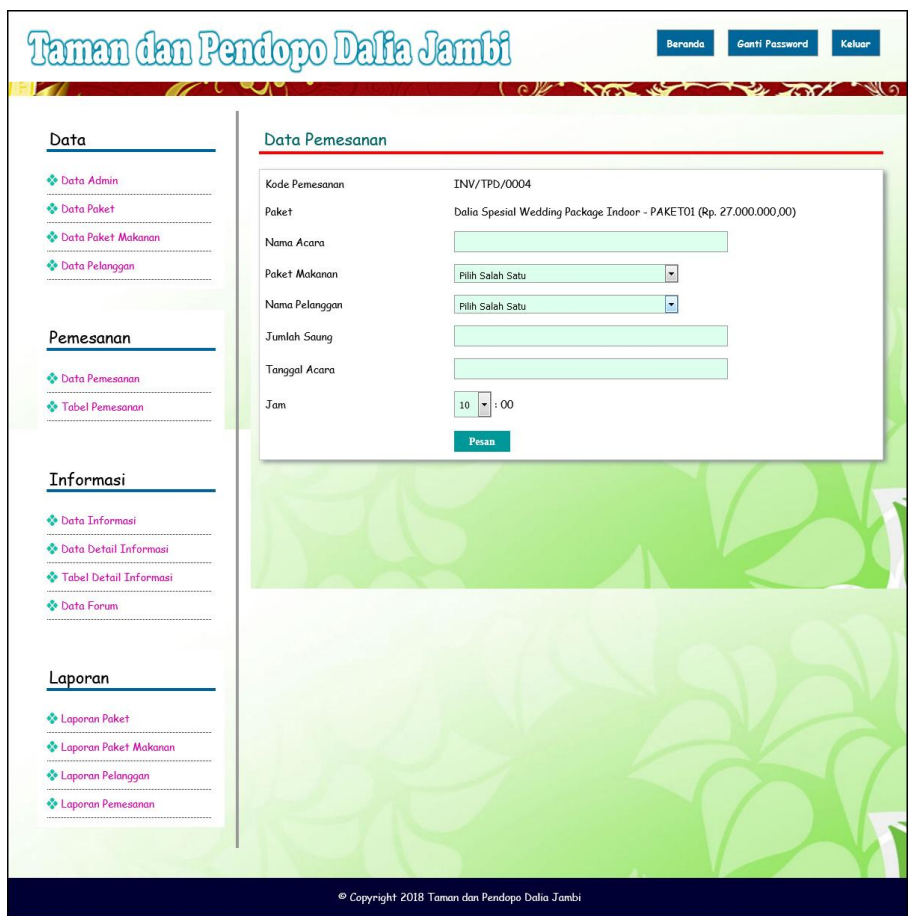

**Gambar 5.19 Halaman Input Pemesanan**

## **5.2 PENGUJIAN**

Pengujian merupakan tahapan untuk mengetahui keberhasilan dari implementasi program yang telah dihasilkan. Tahap pengujian terhadap sistem dilakukan secara fungsional yaitu dengan menggunakan unit testing yang difokuskan disetiap modul-modul yang dibuat yang dilanjukan dengan metode integrated testing yang menguji modul yang terdapat pada sistem secara keseluruhan. Adapun beberapa tahap pengujian yang dilakukan, antara lain :

| No. | <b>Deskripsi</b>                 | <b>Prosedur</b>                                                       | <b>Masukan</b>                                                                                                    | Keluaran yang<br><b>Diharapkan</b>                          | Hasil yang<br>didapat                                       | Kesimpulan |
|-----|----------------------------------|-----------------------------------------------------------------------|----------------------------------------------------------------------------------------------------|-------------------------------------------------------------|-------------------------------------------------------------|------------|
| 1   | Pengujian<br>pada<br>pendaftaran | Pengujian<br>- Mengakses<br>website<br>- Mengklik menu<br>pendaftaran | Menginput:<br>- Nama<br>pelanggan<br>- Password<br>Alamat<br>Telepon<br>Email                                      | Menampilkan<br>pesan "Anda<br>berhasil<br>menambah<br>data" | Menampilkan<br>pesan "Anda<br>berhasil<br>menambah<br>data" | Baik       |
| 2   | Pengujian<br>pada<br>pendaftaran | - Mengakses<br>website<br>- Mengklik menu<br>pendaftaran              | Menginput :<br>- Nama<br>pelanggan<br>- Password<br>Alamat<br>Telepon<br>Email<br>Dan salah satu<br>belum terinput | Menampilkan<br>pesan "Data<br>belum terinput<br>semua"      | Menampilkan<br>pesan "Data<br>belum terinput<br>semua"      | Baik       |

**Tabel 5.1 Tabel Pengujian Pendaftaran**

## **Tabel 5.2 Tabel Pengujian** *Login* **Pelanggan**

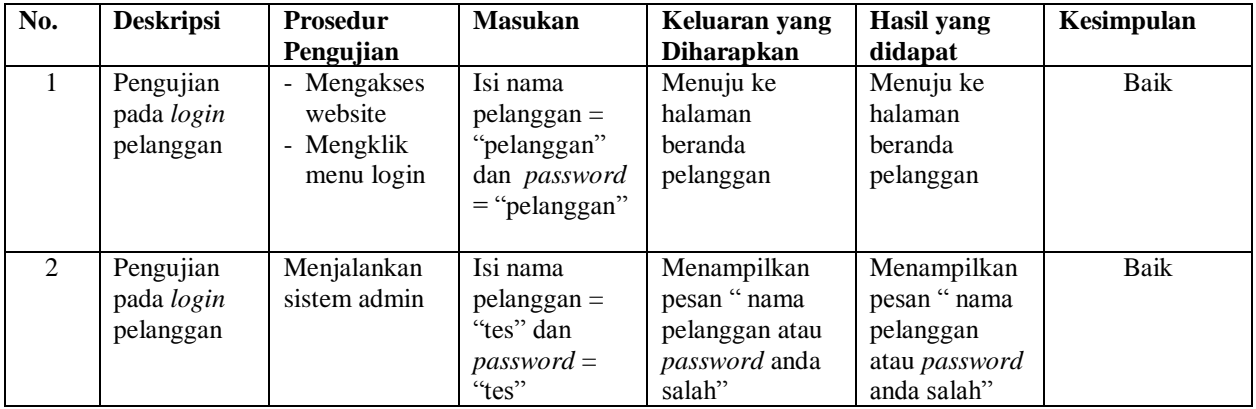

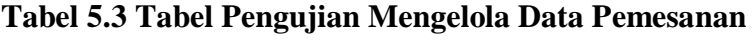

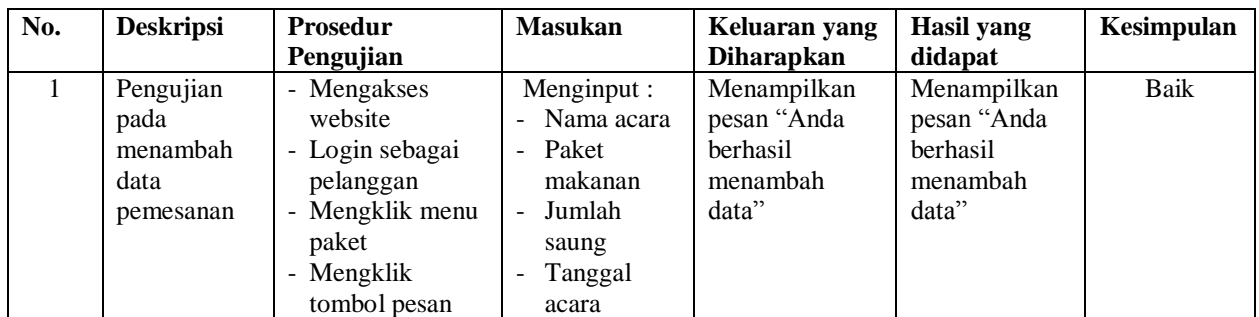

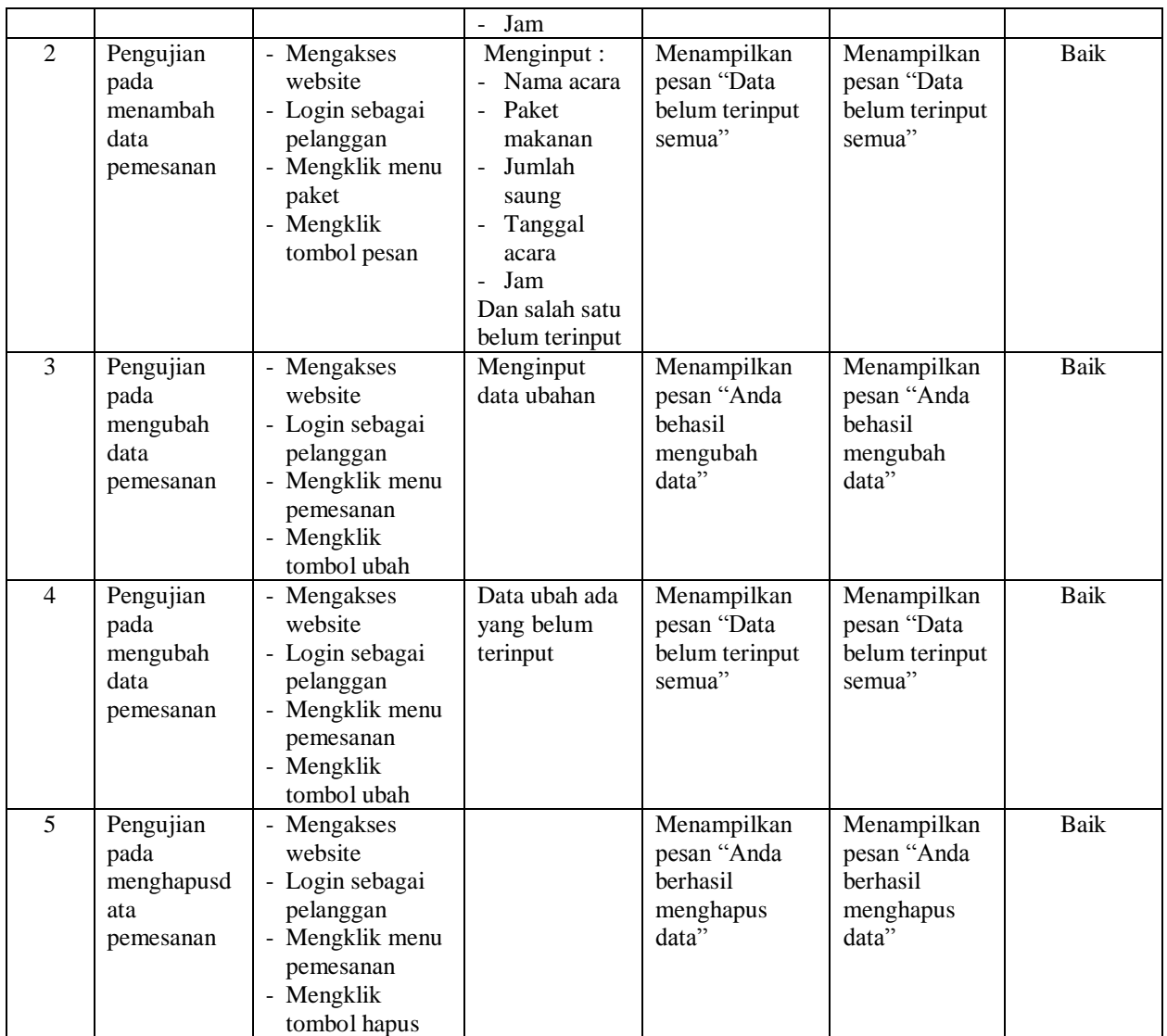

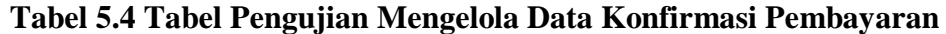

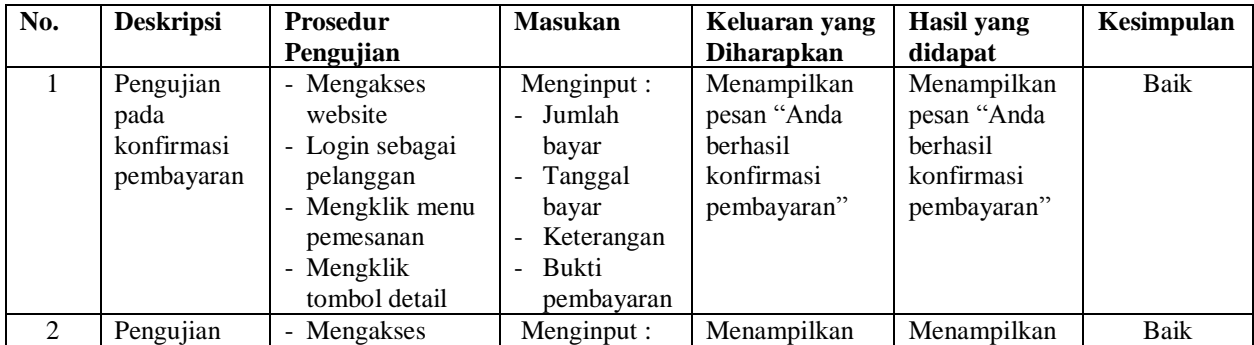

|   | pada<br>konfirmasi<br>pembayaran                           | website<br>- Login sebagai<br>pelanggan<br>- Mengklik menu<br>pemesanan<br>- Mengklik<br>tombol detail                                              | Jumlah<br>$\blacksquare$<br>bayar<br>Tanggal<br>bayar<br>Keterangan<br>Bukti<br>$\overline{\phantom{a}}$<br>pembayaran<br>Dan salah satu<br>belum terinput | pesan "Data<br>belum terinput<br>semua"                      | pesan "Data<br>belum terinput<br>semua"                      |      |
|---|------------------------------------------------------------|----------------------------------------------------------------------------------------------------|----------------------------------------------------------------------------------------------------|--------------------------------------------------------------|--------------------------------------------------------------|------|
| 3 | Pengujian<br>pada<br>menghapus<br>konfirmasi<br>pembayaran | - Mengakses<br>website<br>- Login sebagai<br>pelanggan<br>- Mengklik menu<br>pemesanan<br>- Mengklik<br>tombol detail<br>- Mengklik<br>tombol hapus |                                                                                                    | Menampilkan<br>pesan "Anda<br>berhasil<br>menghapus<br>data" | Menampilkan<br>pesan "Anda<br>berhasil<br>menghapus<br>data" | Baik |

**Tabel 5.5 Tabel Pengujian Mengisi dan Membalas Forum**

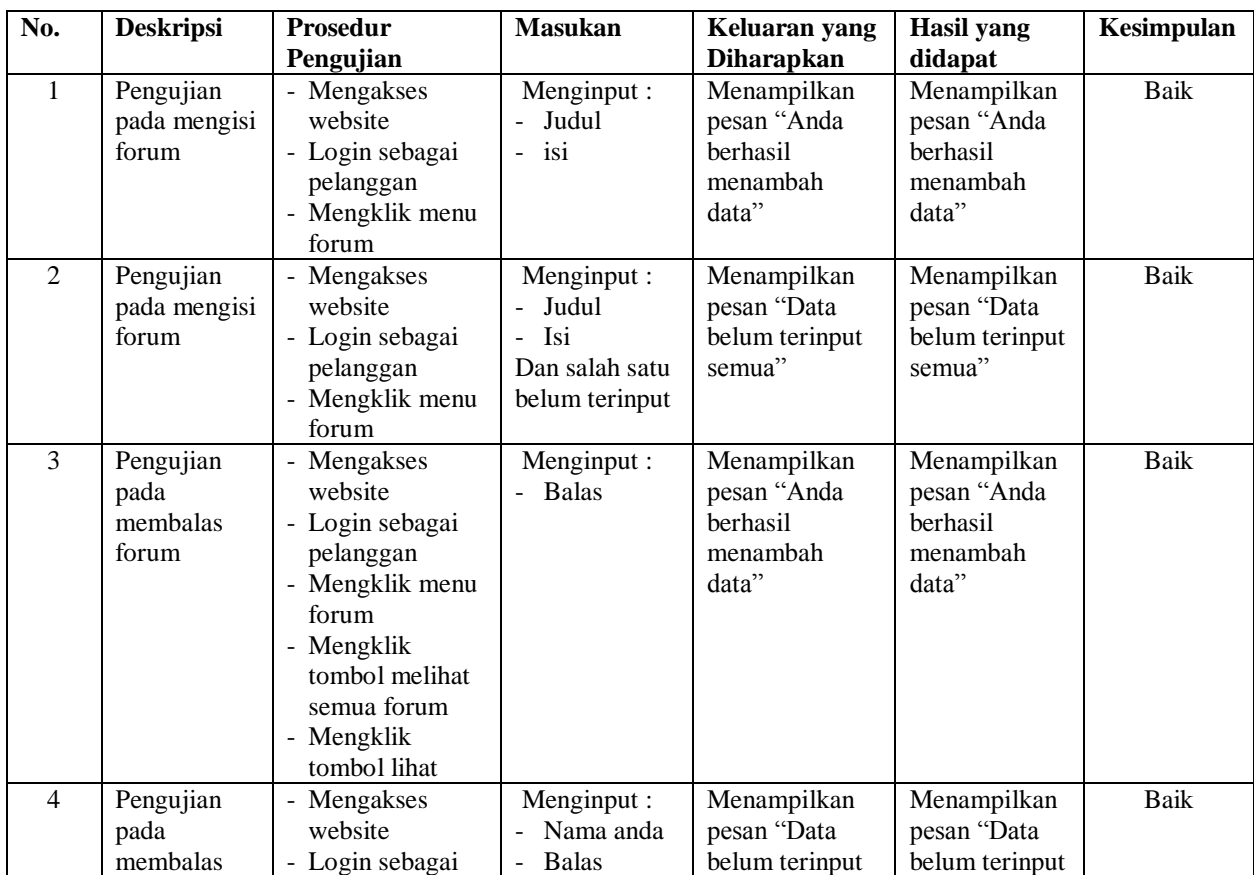

| forum | pelanggan       | Dan salah satu | semua" | semua" |  |
|-------|-----------------|----------------|--------|--------|--|
|       | - Mengklik menu | belum terinput |        |        |  |
|       | forum           |                |        |        |  |
|       | - Mengklik      |                |        |        |  |
|       | tombol melihat  |                |        |        |  |
|       | semua forum     |                |        |        |  |
|       | - Mengklik      |                |        |        |  |
|       | tombol lihat    |                |        |        |  |

**Tabel 5.6 Tabel Pengujian** *Login* **Admin**

| No. | <b>Deskripsi</b> | <b>Prosedur</b> | <b>Masukan</b>  | Keluaran yang         | Hasil yang      | Kesimpulan |
|-----|------------------|-----------------|-----------------|-----------------------|-----------------|------------|
|     |                  | Pengujian       |                 | <b>Diharapkan</b>     | didapat         |            |
|     | Pengujian        | Menjalankan     | Isi nama admin  | Menuju ke             | Menuju ke       | Baik       |
|     | pada login       | sistem          | $=$ "admin" dan | halaman               | halaman beranda |            |
|     | admin            | admin           | $password =$    | beranda admin         | admin           |            |
|     |                  |                 | "admin"         |                       |                 |            |
|     |                  |                 |                 |                       |                 |            |
| 2   | Pengujian        | Menjalankan     | Isi nama admin  | Menampilkan           | Menampilkan     | Baik       |
|     | pada login       | sistem          | $=$ "tes" dan   | pesan " nama          | pesan " nama    |            |
|     | admin            | admin           | $password =$    | admin atau            | admin atau      |            |
|     |                  |                 | "tes"           | <i>password</i> and a | password anda   |            |
|     |                  |                 |                 | salah"                | salah"          |            |

**Tabel 5.7 Tabel Pengujian Mengelola Data Admin**

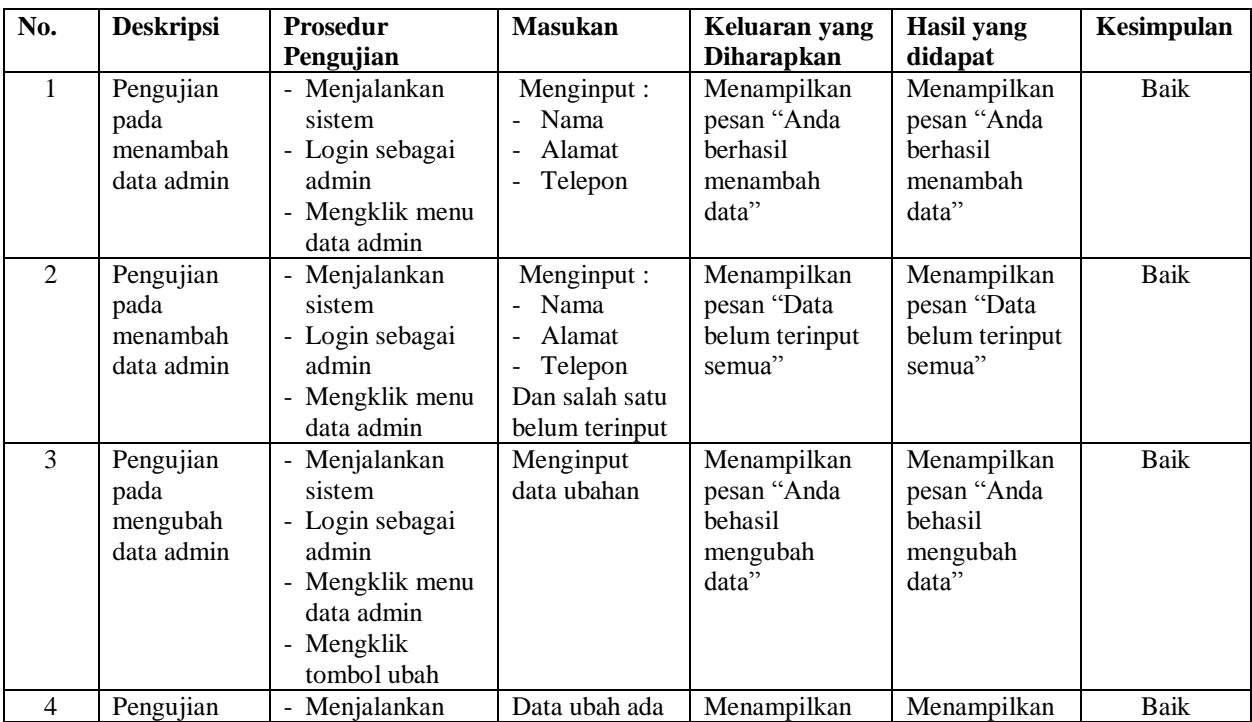

|   | pada<br>mengubah<br>data admin               | sistem<br>- Login sebagai<br>admin<br>- Mengklik menu<br>data admin<br>- Mengklik<br>tombol ubah                   | yang belum<br>terinput | pesan "Data<br>belum terinput<br>semua"                      | pesan "Data<br>belum terinput<br>semua"                             |      |
|---|----------------------------------------------|----------------------------------------------------------------------------------------------------|------------------------|--------------------------------------------------------------|---------------------------------------------------------------------|------|
| 5 | Pengujian<br>pada<br>menghapusd<br>ata admin | - Menjalankan<br>sistem<br>- Login sebagai<br>admin<br>- Mengklik menu<br>data admin<br>- Mengklik<br>tombol hapus |                        | Menampilkan<br>pesan "Anda<br>berhasil<br>menghapus<br>data" | Menampilkan<br>pesan "Anda<br><b>berhasil</b><br>menghapus<br>data" | Baik |

**Tabel 5.8 Tabel Pengujian Mengelola Data Paket**

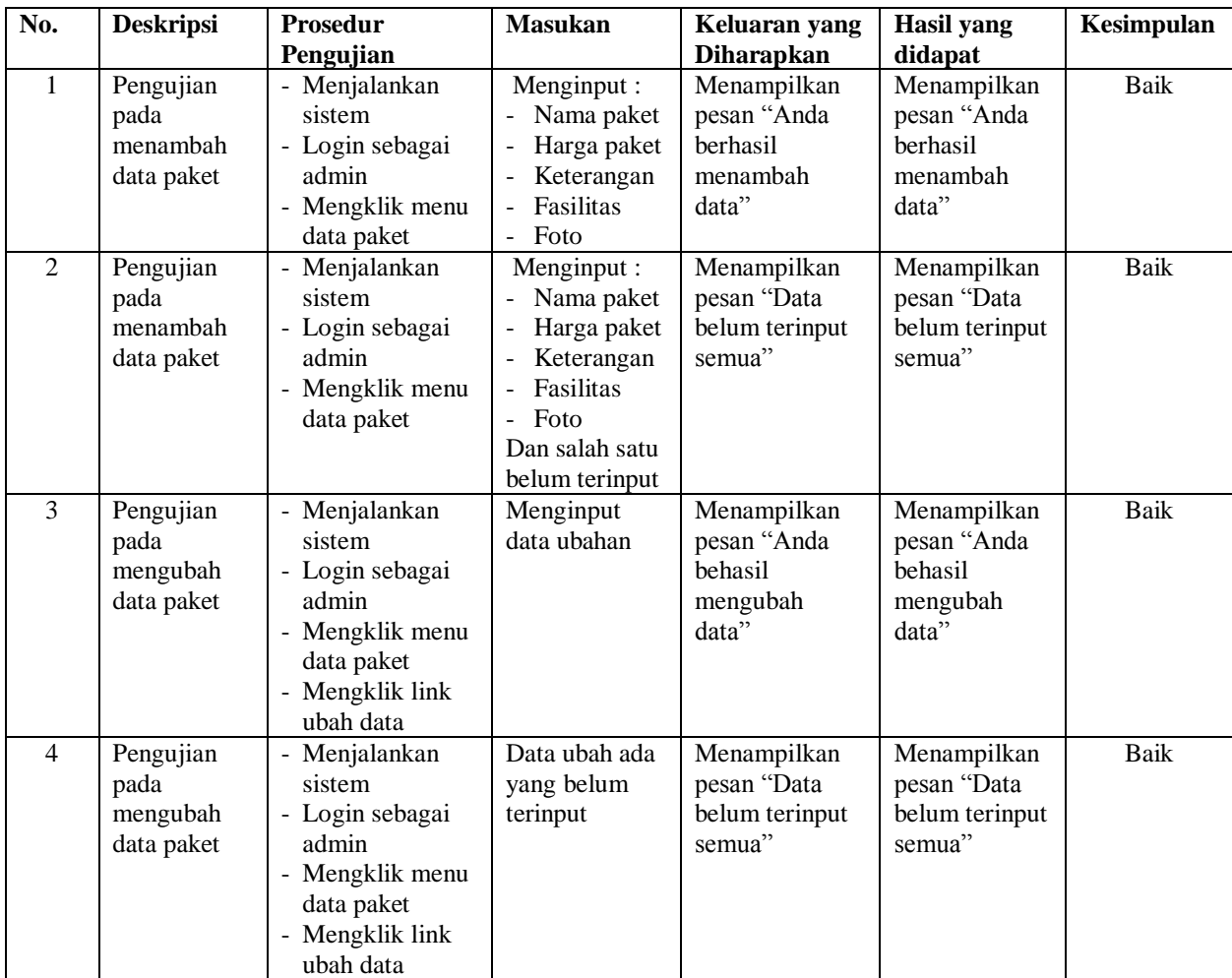

| Pengujian  | - Menjalankan   | Menampilkan | Menampilkan | Baik |
|------------|-----------------|-------------|-------------|------|
| pada       | sistem          | pesan "Anda | pesan "Anda |      |
| menghapusd | - Login sebagai | berhasil    | berhasil    |      |
| ata paket  | admin           | menghapus   | menghapus   |      |
|            | - Mengklik menu | data"       | data"       |      |
|            | data paket      |             |             |      |
|            | - Mengklik link |             |             |      |
|            | hapus data      |             |             |      |

**Tabel 5.9 Tabel Pengujian Mengelola Data Paket Makanan**

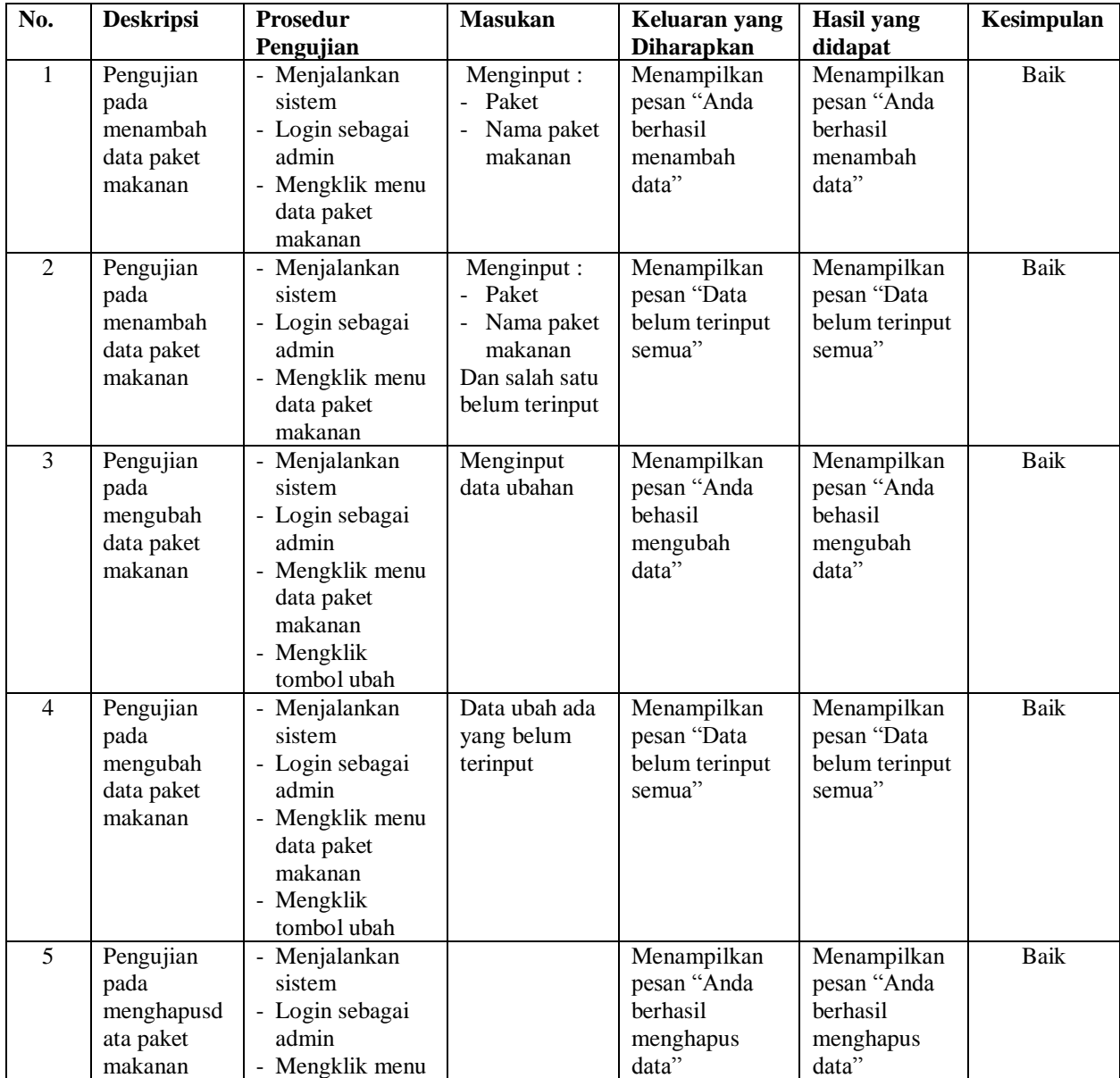

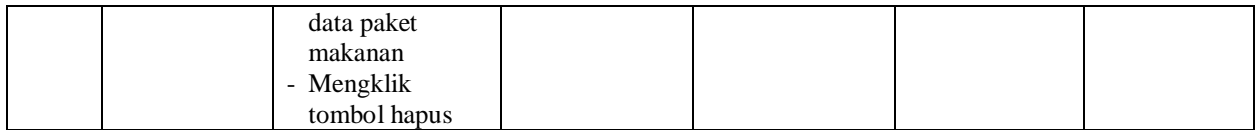

| No. | <b>Deskripsi</b>                            | <b>Prosedur</b>                                                                                                    | <b>Masukan</b>                                                             | Keluaran yang                                                | <b>Hasil</b> yang                                            | Kesimpulan  |
|-----|---------------------------------------------|----------------------------------------------------------------------------------------------------|----------------------------------------------------------------------------|--------------------------------------------------------------|--------------------------------------------------------------|-------------|
|     |                                             | Pengujian                                                                                                    |                                                                            | <b>Diharapkan</b>                                            | didapat                                                      |             |
| 1   | Pengujian<br>pada<br>menambah<br>data menu  | - Menjalankan<br>sistem<br>- Login sebagai<br>admin<br>- Mengklik menu<br>data paket<br>makanan<br>- Mengklik<br>tombol menu                               | Menginput:<br>Nama menu<br>Gambar<br>÷                                     | Menampilkan<br>pesan "Anda<br>berhasil<br>menambah<br>data"  | Menampilkan<br>pesan "Anda<br>berhasil<br>menambah<br>data"  | Baik        |
| 2   | Pengujian<br>pada<br>menambah<br>data menu  | Menjalankan<br>sistem<br>- Login sebagai<br>admin<br>- Mengklik menu<br>data paket<br>makanan<br>- Mengklik<br>tombol menu                                 | Menginput:<br>Nama menu<br>÷<br>Gambar<br>Dan salah satu<br>belum terinput | Menampilkan<br>pesan "Data<br>belum terinput<br>semua"       | Menampilkan<br>pesan "Data<br>belum terinput<br>semua"       | <b>Baik</b> |
| 3   | Pengujian<br>pada<br>menghapusd<br>ata menu | - Menjalankan<br>sistem<br>- Login sebagai<br>admin<br>- Mengklik menu<br>data paket<br>makanan<br>- Mengklik<br>tombol menu<br>- Mengklik<br>tombol hapus |                                                                            | Menampilkan<br>pesan "Anda<br>berhasil<br>menghapus<br>data" | Menampilkan<br>pesan "Anda<br>berhasil<br>menghapus<br>data" | <b>Baik</b> |

**Tabel 5.10 Tabel Pengujian Mengelola Data Menu**

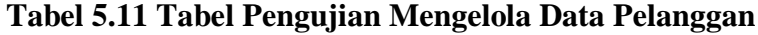

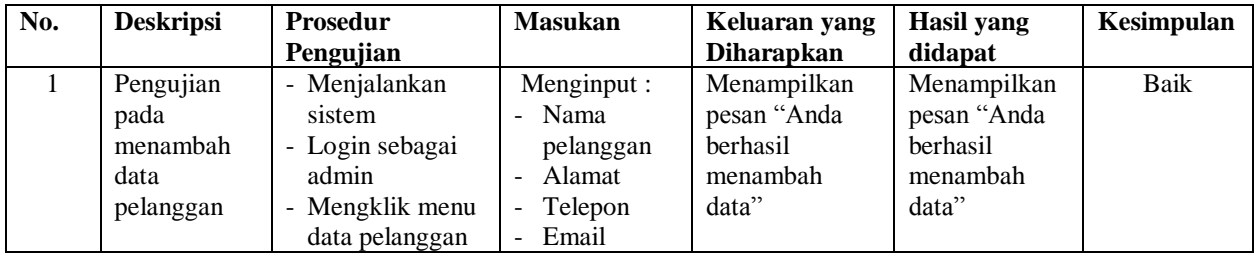

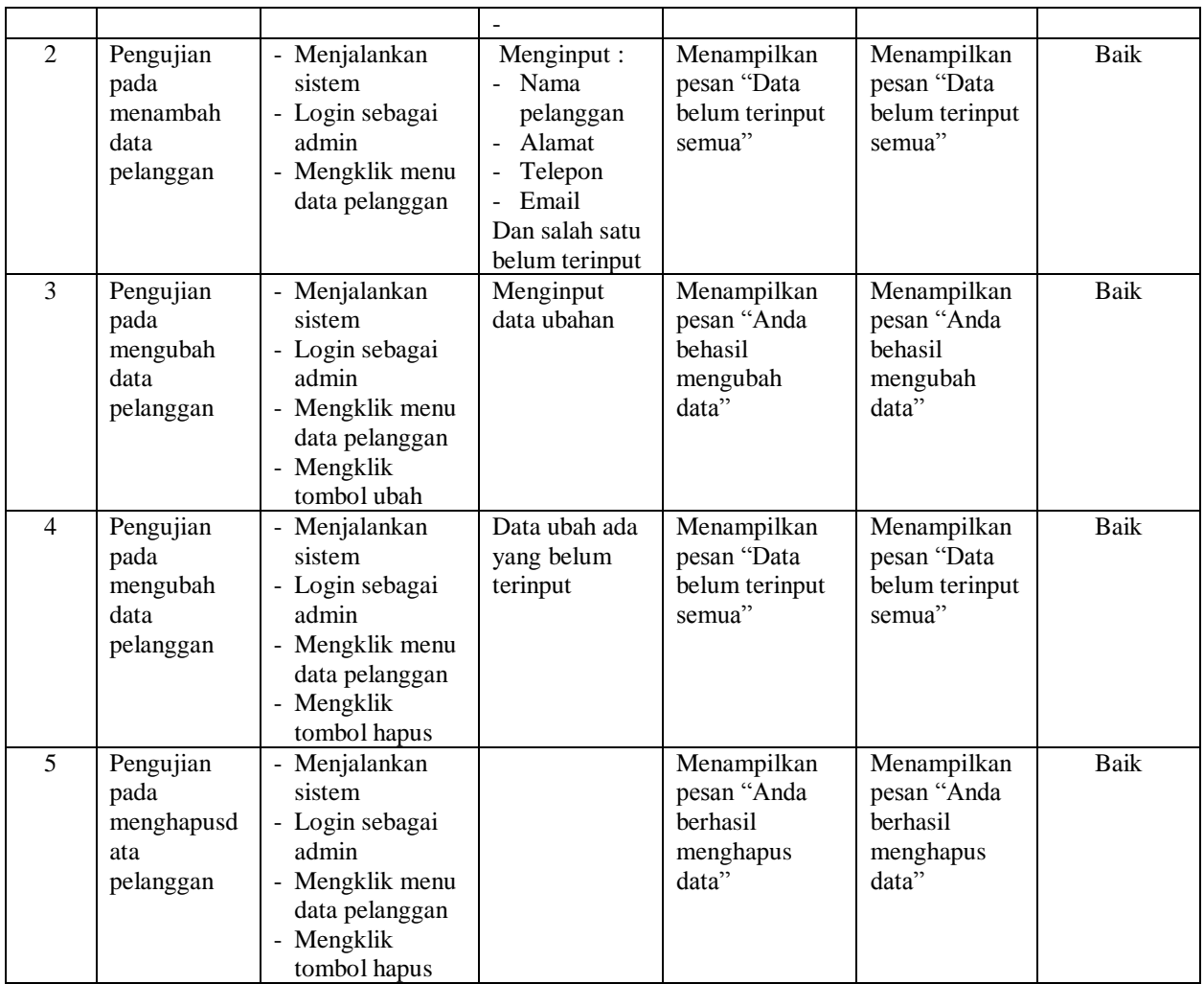

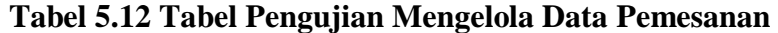

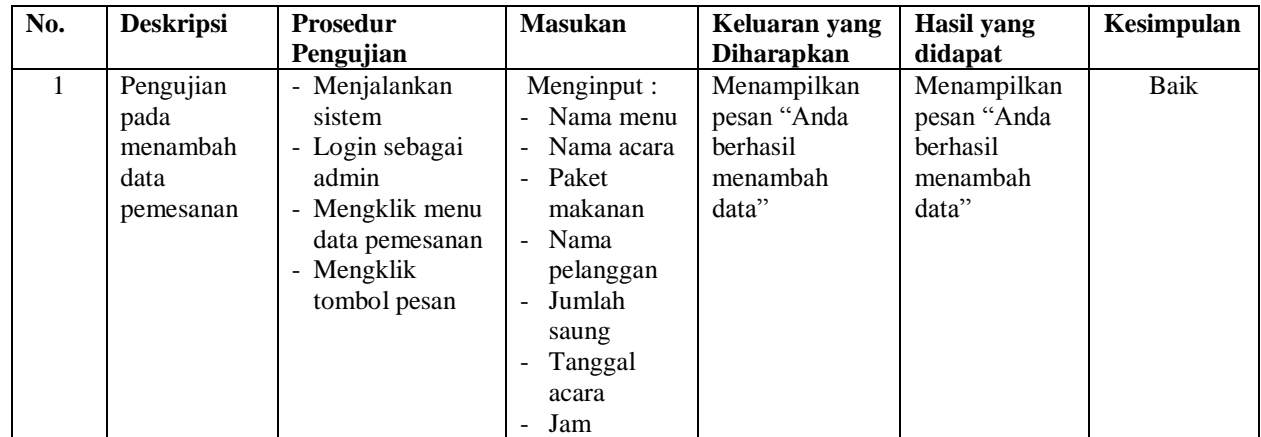

| $\overline{2}$ | Pengujian<br>pada<br>menambah<br>data<br>pemesanan  | - Menjalankan<br>sistem<br>- Login sebagai<br>admin<br>- Mengklik menu<br>data pemesanan<br>- Mengklik<br>tombol pesan  | Menginput:<br>- Nama acara<br>- Paket<br>makanan<br>- Nama<br>pelanggan<br>- Jumlah<br>saung<br>- Tanggal<br>acara<br>- Jam<br>Dan salah satu<br>belum terinput | Menampilkan<br>pesan "Data<br>belum terinput<br>semua"       | Menampilkan<br>pesan "Data<br>belum terinput<br>semua"       | <b>Baik</b> |
|----------------|-----------------------------------------------------|----------------------------------------------------------------------------------------------------|----------------------------------------------------------------------------------------------------|--------------------------------------------------------------|--------------------------------------------------------------|-------------|
| 3              | Pengujian<br>pada<br>mengubah<br>data<br>pemesanan  | - Menjalankan<br>sistem<br>- Login sebagai<br>admin<br>- Mengklik menu<br>tabel pemesanan<br>- Mengklik<br>tombol ubah  | Menginput<br>data ubahan                                                                                                    | Menampilkan<br>pesan "Anda<br>behasil<br>mengubah<br>data"   | Menampilkan<br>pesan "Anda<br>behasil<br>mengubah<br>data"   | Baik        |
| $\overline{4}$ | Pengujian<br>pada<br>mengubah<br>data<br>pemesanan  | - Menjalankan<br>sistem<br>- Login sebagai<br>admin<br>- Mengklik menu<br>tabel pemesanan<br>- Mengklik<br>tombol ubah  | Data ubah ada<br>yang belum<br>terinput                                                                                                    | Menampilkan<br>pesan "Data<br>belum terinput<br>semua"       | Menampilkan<br>pesan "Data<br>belum terinput<br>semua"       | <b>Baik</b> |
| $\overline{5}$ | Pengujian<br>pada<br>menghapusd<br>ata<br>pemesanan | - Menjalankan<br>sistem<br>- Login sebagai<br>admin<br>- Mengklik menu<br>tabel pemesanan<br>- Mengklik<br>tombol hapus |                                                                                                    | Menampilkan<br>pesan "Anda<br>berhasil<br>menghapus<br>data" | Menampilkan<br>pesan "Anda<br>berhasil<br>menghapus<br>data" | <b>Baik</b> |

**Tabel 5.13 Tabel Pengujian Mengelola Data Pembayaran**

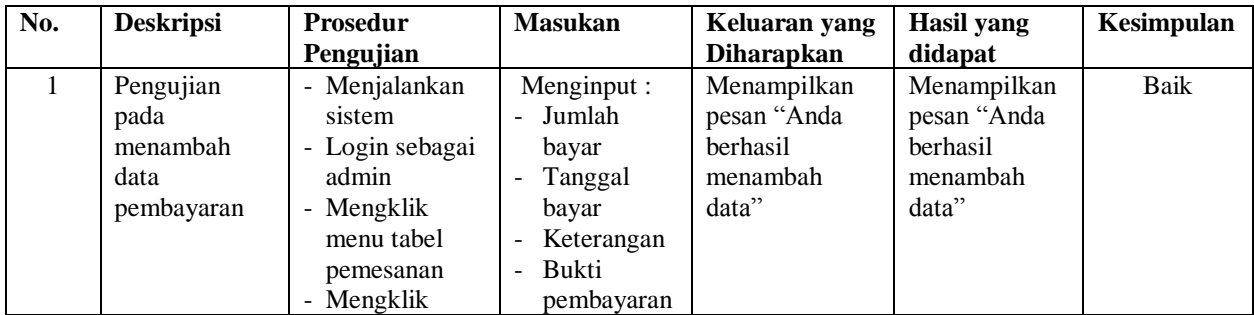

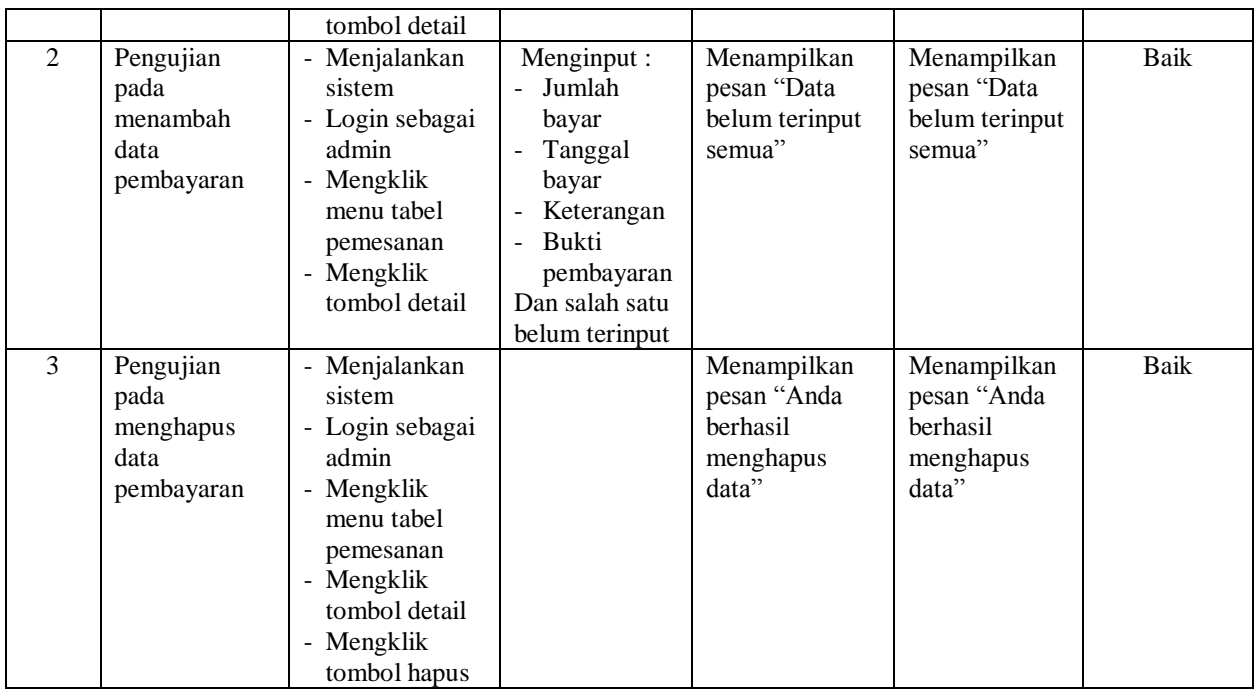

# **Tabel 5.14 Tabel Pengujian Mengelola Data Informasi**

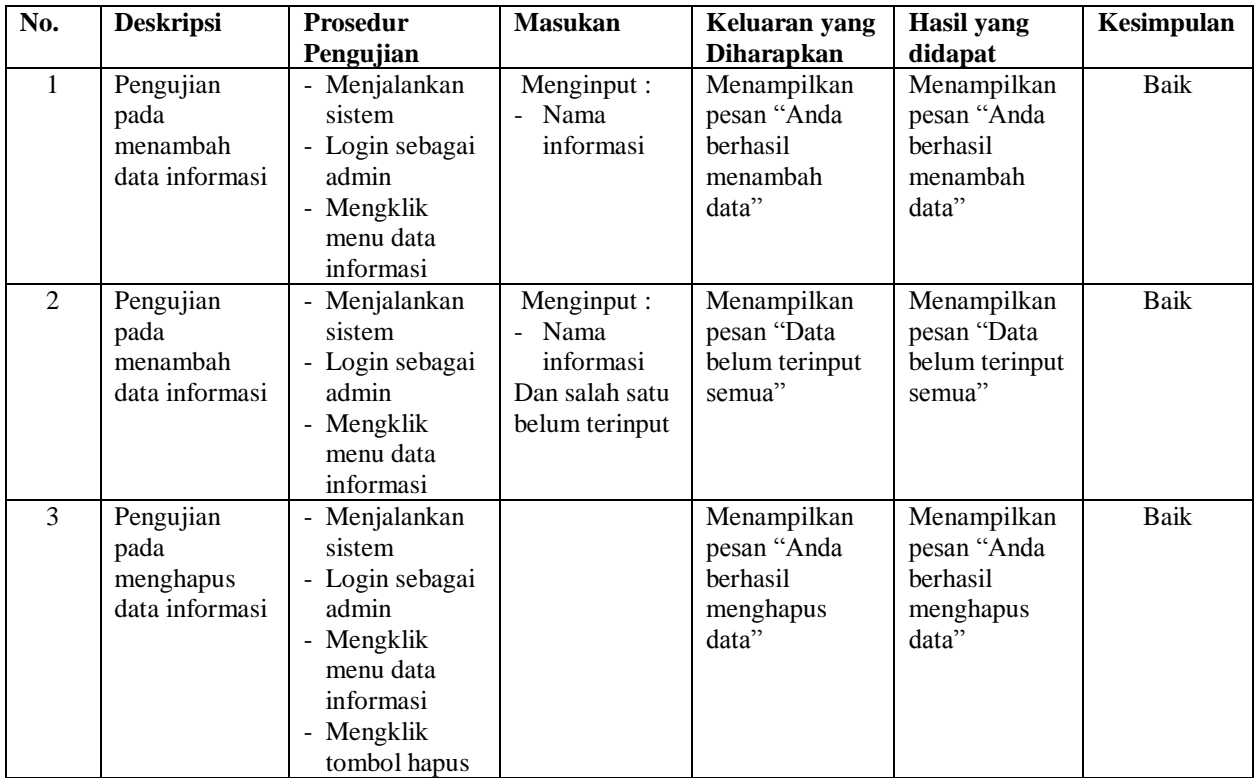

| No.                      | <b>Deskripsi</b>                                           | <b>Prosedur</b>                                                                                                    | <b>Masukan</b>                                                                                                    | Keluaran yang                                                | <b>Hasil</b> yang                                            | Kesimpulan  |
|--------------------------|------------------------------------------------------------|----------------------------------------------------------------------------------------------------|----------------------------------------------------------------------------------------------------|--------------------------------------------------------------|--------------------------------------------------------------|-------------|
|                          |                                                            | Pengujian                                                                                                    |                                                                                                    | <b>Diharapkan</b>                                            | didapat                                                      |             |
| 1                        | Pengujian<br>pada<br>menambah<br>data detail<br>informasi  | - Menjalankan<br>sistem<br>- Login sebagai<br>admin<br>- Mengklik menu<br>data detail<br>informasi                               | Menginput:<br>- Nama<br>informasi<br>Judul<br>Tipe<br>$\sim$<br>Keterangan<br>File<br>$\omega_{\rm{eff}}$                            | Menampilkan<br>pesan "Anda<br>berhasil<br>menambah<br>data"  | Menampilkan<br>pesan "Anda<br>berhasil<br>menambah<br>data"  | Baik        |
| $\overline{2}$           | Pengujian<br>pada<br>menambah<br>data detail<br>informasi  | - Menjalankan<br>sistem<br>- Login sebagai<br>admin<br>- Mengklik menu<br>data detail<br>informasi                               | Menginput:<br>- Nama<br>informasi<br>Judul<br>Tipe<br>$\omega_{\rm c}$<br>- Keterangan<br>- File<br>Dan salah satu<br>belum terinput | Menampilkan<br>pesan "Data<br>belum terinput<br>semua"       | Menampilkan<br>pesan "Data<br>belum terinput<br>semua"       | <b>Baik</b> |
| $\overline{3}$           | Pengujian<br>pada<br>mengubah<br>data detail<br>informasi  | - Menjalankan<br>sistem<br>- Login sebagai<br>admin<br>- Mengklik menu<br>data detail<br>informasi<br>- Mengklik<br>tombol ubah  | Menginput<br>data ubahan                                                                                                    | Menampilkan<br>pesan "Anda<br>behasil<br>mengubah<br>data"   | Menampilkan<br>pesan "Anda<br>behasil<br>mengubah<br>data"   | Baik        |
| $\overline{\mathcal{L}}$ | Pengujian<br>pada<br>mengubah<br>data detail<br>informasi  | - Menjalankan<br>sistem<br>- Login sebagai<br>admin<br>- Mengklik menu<br>data detail<br>informasi<br>- Mengklik<br>tombol hapus | Data ubah ada<br>yang belum<br>terinput                                                                                              | Menampilkan<br>pesan "Data<br>belum terinput<br>semua"       | Menampilkan<br>pesan "Data<br>belum terinput<br>semua"       | Baik        |
| 5                        | Pengujian<br>pada<br>menghapusd<br>ata detail<br>informasi | - Menjalankan<br>sistem<br>- Login sebagai<br>admin<br>- Mengklik menu<br>data detail<br>informasi<br>- Mengklik<br>tombol hapus |                                                                                                    | Menampilkan<br>pesan "Anda<br>berhasil<br>menghapus<br>data" | Menampilkan<br>pesan "Anda<br>berhasil<br>menghapus<br>data" | <b>Baik</b> |

**Tabel 5.15 Tabel Pengujian Mengelola Data Detail Informasi**

| No.            | <b>Deskripsi</b>                        | <b>Prosedur</b>                                                                                                    | <b>Masukan</b>          | Keluaran yang                                                | <b>Hasil</b> yang                                                   | Kesimpulan  |
|----------------|-----------------------------------------|----------------------------------------------------------------------------------------------------|-------------------------|--------------------------------------------------------------|---------------------------------------------------------------------|-------------|
|                |                                         | Pengujian                                                                                                    |                         | <b>Diharapkan</b>                                            | didapat                                                             |             |
| 1              | Pengujian<br>pada<br>membalas<br>forum  | - Menjalankan<br>sistem<br>- Login sebagai<br>admin<br>- Mengklik<br>menu data<br>forum<br>- Mengklik<br>tombol lihat | Menginput:<br>- balas   | Menampilkan<br>pesan "Anda<br>berhasil<br>membalas<br>forum" | Menampilkan<br>pesan "Anda<br>berhasil<br>membalas<br>forum"        | <b>Baik</b> |
| $\mathfrak{D}$ | Pengujian<br>pada<br>membalas<br>forum  | - Menjalankan<br>sistem<br>- Login sebagai<br>admin<br>- Mengklik<br>menu data<br>forum<br>- Mengklik<br>tombol lihat | Balas belum<br>terinput | Menampilkan<br>pesan "Data<br>belum terinput<br>semua"       | Menampilkan<br>pesan "Data<br>belum terinput<br>semua"              | Baik        |
| 3              | Pengujian<br>pada<br>menghapus<br>forum | - Menjalankan<br>sistem<br>- Login sebagai<br>admin<br>- Mengklik<br>menu data<br>forum<br>- Mengklik<br>tombol hapus |                         | Menampilkan<br>pesan "Anda<br>berhasil<br>menghapus<br>data" | Menampilkan<br>pesan "Anda<br><b>berhasil</b><br>menghapus<br>data" | <b>Baik</b> |

**Tabel 5.16 Tabel Pengujian Membalas dan Menghapus Forum**

#### **5.3 ANALISIS HASIL YANG DICAPAI OLEH SISTEM**

Analisis hasil yang dicapai oleh sistem informasi pemesanan ruangan berbasis web pada Taman dan Pendopo Dalia Jambi yang telah dibangun dengan menggunakan bahasa pemograman PHP dan *database* MySQ, antara lain :

1. Sistem yang dirancang dapat mempromosikan Taman dan Pendopo Dalia Jambi dengan menampilkan informasi paket harga, menu makanan dan informasi lainnya yang terbaru dan juga memberikan kemudahan bagi pelanggan untuk dapat memesan ruangan tanpa harus datang ke tempat dan juga pelanggan dapat melakukan pengoahan data pemesanan dan pembayaran secara *online*

- 2. Sistem juga dirancang memberikan kemudahana bagi admin untuk melakukan pengolahan data pemesanan yang dapat langsung terintegrasi dengan data pembayaran dan juga sistem dapat menghitung secara otomatis total harga pemesanan, total pembayaran yang telah dilakukan dan sisa yang masih harus dibayar oleh pelanggan dan juga dapat mencetak bukti pembayaran.
- 3. Sistem juga dirancang dapat melakukan rekap data dan mencetak laporan yang diperlukan sesuai dengan kebutuhannya khususnya untuk laporan pemesanan ruangan.

#### **5.3.1 Kelebihan Sistem**

Adapun kelebihan dari sistem baru ini adalah sebagai berikut :

- 1. Sistem dapat menampilkan informasi yang terbaru baik paket harga ruangan, paket menu makanan, pengumuman, event ataupun acara yang langsung dapat terupdate oleh admin dan dapat diakses secara *online*
- 2. Sistem juga dapat melakukan pemesanan ruangan secara *online* tanpa harus datang ke lokasi secara langsung
- 3. Sistem juga dapat melakukan pengolahan data pemesanan dan pembayaran secara terkomputerisasi yang menghubungkan sistem *online* dan *offline* juga
- 4. Sistem juga dapat mencetak laporan-laporan yang diperlukan khususnya laporan pemesanan ruangan

## **5.3.2 Kekurangan Sistem**

Dan kekurangan dari sistem baru ini adalah sebagai berikut :

- 1. Sistem belum adanya penanganan masalah keamanan sistem khususnya untuk jaringan pada *website*
- 2. Sistem juga belum dapat terhubung dengan laporan pendapatan yang terdapat biaya yang dikeluarkan oleh Taman dan Pendopo Dalia Jambi